### ФЕДЕРАЛЬНОЕ ГОСУДАРСТВЕННОЕ АВТОНОМНОЕ ОБРАЗОВАТЕЛЬНОЕ УЧРЕЖДЕНИЕ ВЫСШЕГО ОБРАЗОВАНИЯ **«БЕЛГОРОДСКИЙ ГОСУДАРСТВЕННЫЙ НАЦИОНАЛЬНЫЙ ИССЛЕДОВАТЕЛЬСКИЙ УНИВЕРСИТЕТ» ( Н И У « Б е л Г У » )**

## ИНСТИТУТ ИНЖЕНЕРНЫХ ТЕХНОЛОГИЙ И ЕСТЕСТВЕННЫХ НАУК

# КАФЕДРА ПРИКЛАДНОЙ ИНФОРМАТИКИ И ИНФОРМАЦИОННЫХ ТЕХНОЛОГИЙ

## **РАЗРАБОТКА ИНФОРМАЦИОННО-АНАЛИТИЧЕСКОЙ СИСТЕМЫ В ОРГАНИЗАЦИИ "ПЕЧЕНЬЕ 1,5"**

Выпускная квалификационная работа обучающегося по направлению подготовки 09.04.03 Прикладная информатика очной формы обучения, группы 07001633 Босого Ярослава Андреевича

> Научный руководитель к.т.н., профессор Маматов А.В.

Консультант к.т.н., доцент Зайцева Т.В.

Рецензент Директор фирмы "Печенье 1,5" Полторыпавло Н.Н.

БЕЛГОРОД 2018

# **СОДЕРЖАНИЕ**

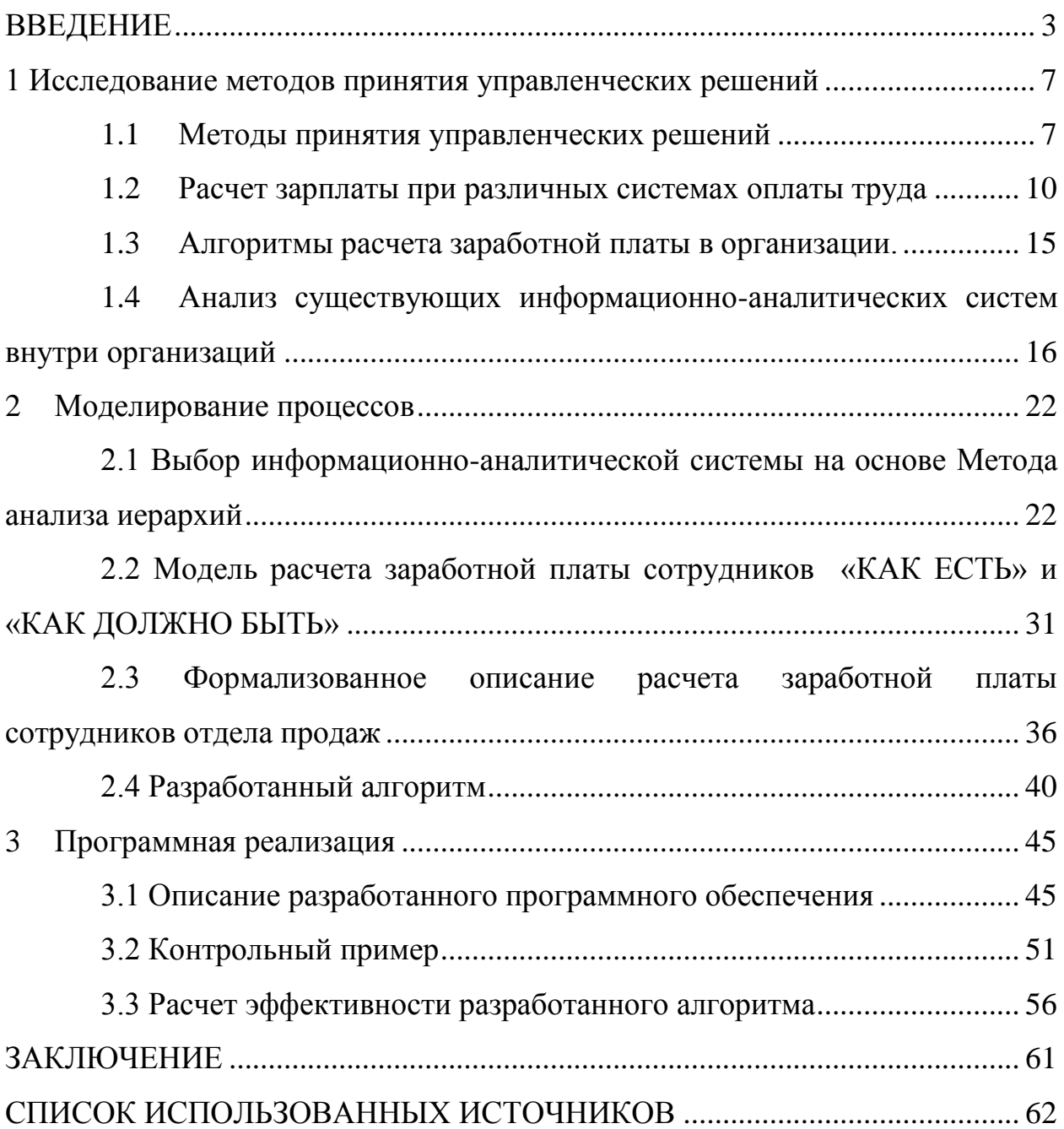

#### **ВВЕДЕНИЕ**

<span id="page-2-0"></span>В условиях рыночных отношений обеспечить организации, занимающиеся продажами, эффективное функционирование и конкурентные преимущества может только эффективность систем управления его деятельностью. Сегодня предприятие само должно определить и прогнозировать параметры внешней среды, ассортимент продукции и услуг, цены, поставщиков, рынка сбыта и многое другое, уметь быстро, а главное правильно реагировать на любые изменения во внешней и внутренней среде, и в соответствии с ними корректировать свою деятельность.

Одним из условий стабильного функционирования и повышения эффективности производства является разработка, обоснование, принятие и реализация управленческих решений. Внедрение эффективных решений способствует сокращению затрат производства, предупреждению отрицательных следствий хозяйствования. Повышение эффективности системы принимаемых решений в практике действующих предприятий является особенно актуальной темой, так как до сих пор многие предприятия используют устаревшие подходы и к управлению предприятием, и к принятию управленческих решений.

Организация занимается оптовой и розничной продажей кондитерских изделий, а именно печенья. За 2017 год были открыты 7 точек продаж и ведутся работы с 5 оптовыми клиентами. На 2018 год планируется открытие еще 10 точек в городе Белгород. Стратегический план фирмы – сеть магазинов по продажам печенья.

В большинстве случаев подобные организации (в городе Белгород) страдают от недостатка информации, так как ведут свою деятельность, записывая все данные в тетрадь, а популярные фирмы производители программного обеспечения завышают цену и требования к своей системе, что в конечном итоге не производит должного интереса со стороны индивидуальных предпринимателей.

На данный момент вся информационно-аналитическая система ведется в google таблицах. Данная система не удовлетворяет потребностям фирмы во многих аспектах:

1) Повышенное влияние «человеческого фактора» на корректность таблиц (одной неверной ошибкой в работе с таблицей можно испортить работу всей информационной системы);

2) Сложности организации множества таблиц в различных вариантах (черновой, согласованный, утверждённый и т.п.), что требует дополнительных усилий по организации работы с файлами;

3) Сложность с обеспечением конфиденциальности данных информационной системы;

4) Низкая производительность, которая проявляется при расчёте сложных финансовых моделей, особенно использующих статистические функции.

Для того чтобы быть конкурентными в данной области необходимо программное обеспечение, которое бы соответствовала внутренней политики организации.

Объект исследования руководство организации и топ-менеджеры.

Предмет исследования информационно-аналитическое обеспечение фирмы.

Целью диссертационной работы является совершенствование процесса принятия управленческих решений руководителя за счет разработки программного продукта.

Для достижения поставленной цели были выделены следующие задачи:

1) Исследование предметной области;

2) Изучение системы принятия решений в организации;

3) Проанализировать недостатки в существующей организации, связанные с начислением заработной платы сотрудников;

4) Разработать алгоритм расчета показателей деятельности сотрудников отдела продаж.

5) Оценить эффективность работы предприятия внедряемым алгоритмом.

Научная новизна работы:

1) Применение метода анализа иерархии для выбора информационно-аналитической системы по значимым показателям.

2) Алгоритм расчета показателей деятельности сотрудников отдела продаж, благодаря которому при увеличении числа точек продаж будет уменьшен или сохранен процент расходов, необходимых на заработную плату отдела продаж.

Основные положения, выносимые на защиту:

1) Оценка информационно-аналитических систем с помощью метода анализа иерархии.

2) Модифицированный алгоритм расчета показателей деятельности сотрудников отдела продаж.

3) Техническое задание на реализацию модуля расчета показателей сотрудников.

Магистерская диссертация состоит из введения, трех разделов, заключения, списка использованных источников и приложения.

Во введении обосновывается актуальность темы, дается определение объекта и предмета исследования, определяется цель научноисследовательской работы и перечень решаемых задач, излагается основная идея диссертации.

Первый раздел посвящен исследованию предметной области. Рассмотрены существующие методы принятия управленческих решений. Так же рассмотрен алгоритм расчета деятельности сотрудников отдела продаж организации. Рассмотрены и изучены программные обеспечения которые используются в настоящее время. Выявлены основные характеристики, которыми должен обладать разрабатываемый продукт.

Второй раздел работы посвящен моделированию процессов. На основе метода анализа иерархий осуществляется выбор информационноаналитической системы. Проводится анализ информационных потоков, внутри организации, связанных с начислением заработной платы сотрудников отдела продаж, анализируется ее структура, строится инфологическая модель при помощи программных средств AllFusion Process Modeler. Так же рассмотрено формализованное описание и модифицированный алгоритм расчета показателей деятельности сотрудников отдела продаж.

В третьем разделе рассматривается программная реализация модуля на основе алгоритма расчета показателей деятельности сотрудников отдела продаж. Так же осуществляется реализация контрольного примера на основе разработки. В конце проектной части рассматривается расчет эффективности и целесообразности проведённой работы.

Выпускная квалификационная работа содержит 65 страниц, в которые входят 15 таблиц и 22 рисунка.

### <span id="page-6-0"></span>**1 Исследование методов принятия управленческих решений**

#### **1.1 Методы принятия управленческих решений**

<span id="page-6-1"></span>Большинство методов разработки и принятия управленческих решений носят универсальный характер, но их группировка была проведена на основе многолетних исследований авторов и направлена на систематизацию набора методов для упрощения процесса их ознакомления , изучая их, а также для удобства их практического применения. Кроме того, для удобства изучения и использования этих методов их совокупность делится на группы по этапам процесса разработки и принятия управленческих решений. В процессе разработки и принятия управленческих решений лицо, принимающее решения, может использовать различные методы, которые прямо или косвенно способствуют принятию оптимальных решений. [7]

Для удобства изучения и использования этих методов их совокупность разделена на группы по этапам процесса разработки и принятия управленческих решений. Безусловно, некоторые методы универсальны и могут использоваться на нескольких или даже всех этапах процесса разработки и принятия решений. Поэтому методы включены в ту или иную группу по признаку их наиболее частого использования в рамках выполнения конкретного этапа процесса разработки и принятия решения.

Методы используются на стадии выявления проблемы и описания ограничений и критериев.

Методы ситуационного анализа:

1) Кейс-метод: Осуществляет анализ управленческих ситуаций. [4]

2) "Мозговая атака": Анализ ситуации с помощью генерации идей, их обсуждения, отметки и формирования общей точки зрения. [3]

3) Двухтуровое анкетирование. Употребляется как для установления главных факторов, так и для решения других задач ситуационного анализа. [2]

4) Факторный анализ. Используется для оценки прогнозируемых изменений ситуации при одних или других прогнозируемых изменениях факторов в результате обозначившихся тенденций или управленческого влияний, целесообразность которого устанавливается в процессе использования технологий ситуационного анализа. [4]

5) Многомерное шкалирование. Применяется для сокращения числа факторов, которые необходимо принимать во внимание при анализе и оценке ситуации, а также для содержательной интерпретации получаемого набора факторов. [4]

Методы моделирования:

1) Модели теории игр. Он используется для определения наиболее важных факторов, которые необходимо учитывать в ситуации принятия решений в конкурентной среде. [12]

2) Модели теории массового обслуживания. Он используется в условиях, когда для принятия решения необходимо оценить оптимальное количество каналов обслуживания, которое должно быть доступно для баланса затрат в случаях чрезмерно малого и чрезмерно большого числа из них.

3) Модели управления запасами. Он используется для сведения к минимуму негативных последствий накопления запасов, что выражается в определенных расходах.

4) Имитационное моделирование. Используется в ситуациях с чрезмерным количеством переменных, сложности математического анализа определенных зависимостей между переменной или высокого уровня неопределенности. [4]

5) Экономический анализ. Используется в условиях доступности и достоверности бухгалтерской отчетности. Типичная экономическая модель основана на определении точки безубыточности.

6) Оптимальное линейное программирование. Необходимое условие использования оптимального подхода к планированию и управлению (принципа оптимальности) – гибкость, альтернативность производственнохозяйственных ситуаций, в условиях которых приходится принимать планово-управленческие решения.

7) IDEF-моделирование. Он используется для моделирования и анализа деятельности предприятий, поскольку он предоставляет богатый набор возможностей для реинжиниринга бизнес-процессов.

Методы, применяемые на этапе определения альтернатив:

1) Метод "мозговой атаки". Применяется в условиях наличия группы квалифицированных экспертов.

2) Морфологический анализ. Применяется для генерации альтернатив решений в условиях определения класса средств для выполнения заданных функций, а также параметров объекта. [2]

3) Методы ассоциаций и аналогий. Применяются для генерации альтернатив решений в условиях поиска модификаций известных систем.

4) Методы контрольных вопросов и коллективного блокнота. Могут применяться как в индивидуальной работе, так и при коллективном обсуждении проблемы. [4]

5) Метод "матриц открытия". Применяется для систематизации имеющегося материала и определения отправных пунктов дальнейшего исследования.

6) Синектика. Применяется для активизации творчества, позволяет выйти за рамки какого-то конкретного образа мыслей и значительно расширяет диапазон поиска новых идей.

### <span id="page-9-0"></span>**1.2 Расчет зарплаты при различных системах оплаты труда**

Существуют несколько систем видов расчета заработной платы:

- 1) комиссионная;
- 2) повременная;
- 3) аккордная;
- 4) система плавающих окладов;
- 5) сдельная.

При любой системе оплаты на основании, каких показателей будет происходить расчет, определяет организация самостоятельно. Существует вариант, когда применяются несколько систем в одной. Утвержденная система оплаты в организации фиксируется в трудовом договоре сотрудников.

Повременную систему обычно применяют в том случае, когда работа не зависима от навыков или производства. Повременная система имеет несколько видов, она может быть повременно-премиальной и простой.

К простой форме оплаты относят вид деятельности, которую можно расценивать по отработанным часам, то есть это может быть час, день либо месяц. В связи с отработанным временем начисляется ставка или оклад.

Если это почасовая оплата, то расчет будет следующий:

Зарплата=Количество отработанных часов  $\times$  Часовая ставка (1.1)

Если оплата по дням, то: Зарплата=Количество отработанных дней  $\times$  Дневная ставка (1.2)

Если осуществляется расчет исходя из месячного оклада, то вначале происходит расчет отработанных дней. Если количество отработанных дней будет равно месяцу то сотрудник получает заработную плату равную месячному окладу, иначе происходит перерасчет.

Повременно-премиальной системы оплаты труда рассчитывается точно так же как и повременная, разница заключается только в том что, к установленной ставке или окладу прибавляется премия начисляемая руководством.

Расчет по комиссионной системе обычно утверждается сотрудникам работа которых на прямую зависит от деятельности организации, к таким сотрудникам можно отнести менеджера по продажам

Существуют различные формы подсчета комиссионной системы оплаты:

1) процент от выручки;

2) фиксированный оклад плюс процент от выручки;

3) процент от выручки, но не менее фиксированного оклада.

В случае, когда доход сотрудника будет равняться проценту от выручки, заработная плата будет выплачиваться по следующей системе:

 $3a$ рплата = Выручка × Процент, выплачиваемый сотруднику (1.3)

Если, помимо процента, сотрудник получает фиксированный оклад, зарплата рассчитывается по формуле:

Зарплата = Фиксированный оклад + Выручка × Процент, выплачиваемый сотруднику (1.4)

В случае, когда зарплата сотрудника определяется как процент от выручки, но не менее фиксированного оклада, то сначала рассчитывается заработок по формуле, предназначенной для начисления зарплаты исходя из выручки (дохода, полученного от деятельности сотрудника):

 $3a$ рплата = Выручка  $\times$  Процент, выплачиваемый сотруднику (1.5)

Затем сравнивается полученная сумма с размером оклада. Если рассчитанная зарплата больше оклада, выплачивается она. Если рассчитанная

зарплата меньше оклада, начисляется сотруднику только фиксированный оклад.

Система плавающих зарплат обычно устанавливается не для конкретных сотрудников, а для всего персонала организации. Поскольку заработная плата сотрудников в рамках такой системы, как правило, зависит от общего дохода организации (производительности труда), введение плавающих окладов позволяет обеспечить заинтересованность сотрудников в получении максимальной прибыли, улучшить качество продукции.

Если в целом по организации действует другая система оплаты труда, то плавающие оклады есть смысл установить только тем сотрудникам, чья работа прямо влияет на общий финансовый результат (заместителям руководителя, начальникам отделов и т. п.).

Кроме того, размер зарплаты сотрудник и администрация организации должны согласовать при заключении трудового договора (ст. 57 ТК РФ). А система плавающих окладов допускает ежемесячный пересмотр фактического уровня зарплаты. Поэтому при выборе системы плавающих окладов целесообразно организовать ее таким образом, чтобы зарплата сотрудника могла изменяться только в сторону повышения (в зависимости от того, выполнил сотрудник или нет определенные условия). Во внутренних документах организации предусмотрите:

1) базовый размер оклада;

2) показатели, при выполнении которых оклад может измениться;

3) коэффициенты повышения оклада.

Если сотрудникам установлена система плавающих окладов, их зарплата рассчитывается по формуле:

Заработная плата=Оклад сотрудника × Коэффициент повышения (1.6)

Коэффициент повышения (понижения) устанавливает руководитель организации своим распоряжением (приказом). Как правило, коэффициент

зависит от выручки, полученной организацией, и от суммы денежных средств, которые организация направляет на выплату зарплаты.

Существует еще один вариант расчета заработной платы по системе плавающих зарплат. Основываясь на результатах анализа работы каждого подразделения, руководство по заказу определяют конкретные размеры официальных зарплат. Например, если магазин сократит производственные издержки на 10 процентов, в следующем месяце зарплаты сотрудников этого магазина только увеличиваются. В этом случае выплачивайте зарплату в размере, указанном в приказе руководителя.

Заработная плата сотрудника, работавшего в течение месяца и выполняющего трудовые нормы (трудовые обязательства), должна быть не меньше минимальной заработной платы (статья 133 Трудового кодекса РФ). Исчислений и выплаты заработной платы в системе плавающих окладов в Трудовом кодексе Российской Федерации не было сделано никаких исключений. Поэтому заработная плата работников, переведенных в систему плавающих зарплат, при соблюдении вышеуказанных условий, не может быть меньше минимальной заработной платы.

Есть и другой вариант начисления зарплаты по системе плавающих окладов. По результатам анализа работы каждого подразделения руководитель своим распоряжением (приказом) устанавливает сотрудникам конкретные размеры должностных окладов. Например, если цех снизил себестоимость продукции на 10 процентов, в следующем месяце увеличиваются оклады сотрудников только этого цеха. В таком случае зарплату начисляйте в размерах, указанных в приказе руководителя.

Зарплата сотрудника, отработавшего за месяц норму времени и выполнившего нормы труда (трудовые обязанности), должна быть [не ниже](http://nalogobzor.info/publ/raschety_s_personalom/zarplata_srednij_zarabotok/kak_ustanovit_razmer_zarplaty/44-1-0-1088)  [МРОТ](http://nalogobzor.info/publ/raschety_s_personalom/zarplata_srednij_zarabotok/kak_ustanovit_razmer_zarplaty/44-1-0-1088) (ст. 133 ТК РФ). Никаких исключений для расчета и выплаты зарплаты по системе плавающих окладов в Трудовом кодексе РФ не сделано. Поэтому зарплата сотрудников, переведенных на систему плавающих

окладов, при соблюдении указанных выше условий не может быть меньше МРОТ.

Аккордная система оплаты труда, как правило, устанавливается сотрудникам, которых привлекли для выполнения временного задания (строительства сооружения, ремонтных работ и т. д.). Обычно в таких случаях с сотрудниками заключают срочные трудовые договоры (ст. 59 ТК РФ).

В законодательстве не установлены обязательные требования по организации аккордной системы оплаты труда.

На практике применяются:

1) простая аккордная система (сотруднику начисляют фиксированные выплаты за выполнение задания);

2) аккордно-премиальная система (сотруднику дополнительно выплачивают премию к зарплате).

Аккордную систему оплаты труда можно установить как для одного сотрудника, так и для коллектива (например, бригады). В трудовом договоре укажите:

1) перечень работ, которые должны выполнить сотрудники;

2) срок выполнения задания;

3) размер заработной платы.

Это следует из статьи 57 Трудового кодекса РФ.

Сотруднику можно установить фиксированное вознаграждение за всю выполненную работу или за каждый промежуточный этап аккордной работы отдельно.

Зарплату при аккордной системе оплаты труда начисляйте на основании документов, в которых зафиксированы аккордное задание и ход выполнения работы:

1) наряды на аккордную работу;

2) акты выполненных работ (например, акт по форме № Т-73, утвержденной постановлением Госкомстата России от 5 января 2004 г. № 1).

В этих документах отражается перечень всех видов работ, входящих в задание, количество и качество выполненной работы, расценки на один вид работ, общая стоимость выполнения всех работ, общий размер оплаты за выполнение аккордного задания.

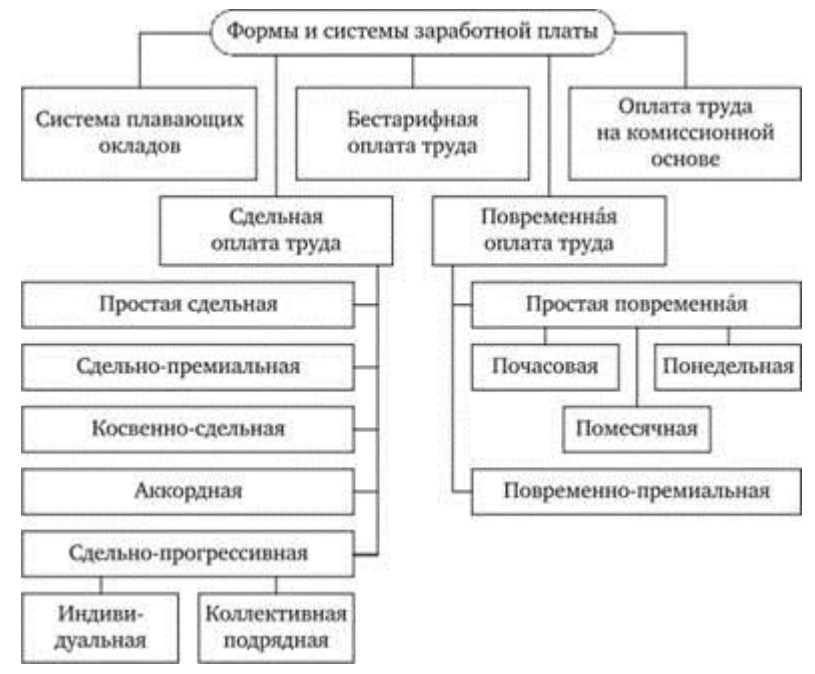

Рисунок 1.1 – Формы и системы заработной платы

### **1.3** А**лгоритмы расчета заработной платы в организации.**

<span id="page-14-0"></span>Ранее для расчета заработной платы сотрудников отдела продаж в организации использовалась комиссионная система оплаты труда.

При данной системе оплаты труда заработная плата рассчитывалась как фиксированный оклад в день плюс процент от выручки (также дневной).

Пример расчета заработной платы:

За день точка продаж продала 170 кг, заработная плата сотрудника в этот день составила=700+19500×5% = 1870p.

При такой системе оплаты труда были выявлены следующие недостатки:

1) Оценка работы сотрудника отдела продаж выраженная в заработной плате никак не связана с его эффективностью.

2) Процент расходов на заработную плату от выручки имел свыше 12% и не был связан с работой продавца, в результате чего данный расчет существенно сказывался на доходности организации в целом.

Исходя из вышеперечисленного, было принято решение для разработки такого алгоритма расчета заработной платы сотрудников отдела продаж, при котором заработная плата была бы зависима строго от показателей эффективности деятельности продавца.

# <span id="page-15-0"></span>**1.4 Анализ существующих информационно-аналитических систем внутри организаций**

При организации деятельности необходимо принимать во внимание такие сложные задачи, как работа с поставщиками, заказ товара, определение товаров, которые могут вскоре закончиться, продажа кондитерских изделий покупателям и т.д. Эти отдельные задачи в организации выполняются примерно в одно время, поэтому следить за правильной работой системы становится сложнее. Анализ программного обеспечения свидетельствует о том, что предпочтения отдается стандартным приложениям Google. А именно Google таблицы - где все документы и отчеты создаются вручную или с помощью конструктора, так же с его помощью производятся расчеты, и он может выступать в роли небольшой базы данных.

Все информационно-аналитические системы, используемые как малыми, так и крупными предприятиями делятся в зависимости от своих функциональных возможностей

В табл. 1.1 представлены популярные информационно аналитические системы в городе Белгород.

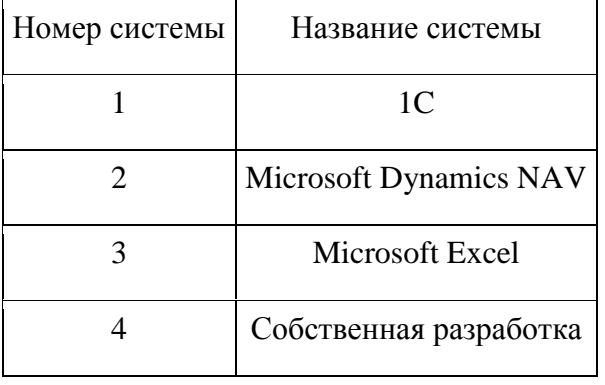

### Таблица 1.1 – Информационно-аналитические системы

В рамках данной работы произведем сравнительную оценку всех четырех систем: 1C, Microsoft Dynamics NAV, Microsoft Excel, Собственная разработка. Дадим их краткую характеристику.

a) 1С:Розница 8 - предназначена для работы с ассортиментом и бизнес-процессами магазинов, как в варианте одиночного магазина, так и сети магазинов.

Основные функциональные возможности отраслевого решения:

1) приход товаров от контрагента на склады магазина;

2) реализация товаров и услуг контрагенту;

3) перемещения товаров между магазинами, внутренними складами магазинов, магазинами и складами торгового предприятия;

4) торговля комплектами товаров, созданными как в момент продажи товара, так и с предпродажной подготовкой комплекта;

5) возвраты товаров от покупателей, включая возврат после закрытия кассовой смены;

6) инвентаризация товарных запасов;

7) оформление приходных и расходных кассовых ордеров непосредственно в магазинах;

8) перемещение денежных средств между магазинами, внутренними кассами магазинов, магазинами и кассами торгового предприятия;

9) работа с эквайринговыми системами, учет оплат товаров по платежным картам, учет договоров эквайринга и условия возвращения/не

возвращения торговой уступки эквайрером при возврате товаров; работа с банковскими кредитами.

10) использование процентных скидок по дисконтным картам (фиксированные и накопительные скидки), скидки с разделением по магазинам, скидки контрагентам, скидки на сумму чека, скидки по времени действия, по количеству товара, по виду оплаты.

11) поддержка торгового оборудования: фискальные регистраторы, терминалы сбора данных, сканеры штрихкодов, электронные весы, дисплеи покупателя, эквайринговые системы, ридеры магнитных карт.

Основным преимуществом этой программы является ее многофункциональность, т.е. ведение учета большого количества различных документов и простота. Недостатками являются его высокая стоимость и сложность в начальной настройке.

b) Microsoft Dynamics NAV

Microsoft Dynamics NAV - интегрированная система управления предприятием для малого и среднего бизнеса, поставляемая Microsoft в линейке продуктов Microsoft Dynamics, объединяющая бизнес-решения ERP и CRM. «NAV» значительно снижает затраты на рабочую силу и облегчает работу всех сотрудников, что позволяет поддерживать полный цикл бухгалтерских операций на всех этапах движения товаров: от решения о покупке от поставщика до реализации конечного покупателя и последующего составление отчетов. Система предназначена для объединения различных элементов деятельности по управлению предприятием всех размеров и различных схем работы.

Работа программного комплекса «NAV» обеспечивает высокий уровень упорядочивания и формализации технологических процессов предприятия, позволяет максимально оптимизировать процесс продажи товаров и управления запасами, а также эффективно осуществлять оперативно-аналитический контроль на предприятии.

Основные возможности программного продукта:

1) большой выбор конфигураций системы: от магазина до оптового склада;

2) модульность системы, позволяющая по мере развития бизнеса расширять базовую конфигурацию и экономить средства;

3) модули, раздвигающие привычные границы бизнеса (on-line платежи, запрос наличия товара в сети и многие другие);

4) расширенные возможности работы с поставщиками, работа по сводным прайс-листам;

5) увеличение оборота и ассортимента товаров;

6) возможность автоматического формирования заказов;

7) возможность выбора ценообразования;

8) развитая дисконтная система (накопительная, пенсионная, скидка для выходного дня и т.д.);

9) взаимодействие с бухгалтерскими системами;

10) организация работы, управление ассортиментом в точках продаж.

Недостатками данного продукта являются высокая стоимость, а также большие требования к аппаратному обеспечению.

c) Microsoft Excel

Из плюсов данного программного обеспечения для управленческого учёта можно выделить следующее:

1) сравнительная дешевизна – обычно на каждом рабочем месте уже установлен пакет MS Office и дополнительных затрат на программное обеспечение не требуется;

2) простота освоения;

3) гибкость;

4) мощные инструменты обработки данных (включая статистические функции) и презентаций результатов;

5) практически неограниченные возможности по обмену данными с другими информационными системами;

6) сравнительно низкие затраты на внедрение системы бюджетирования и на её модернизацию

Из недостатков Excel для построения финансовой модели можно выделить:

1) сложности одновременной работы нескольких пользователей с одной информационной системой;

2) повышенное влияние «человеческого фактора» на корректность таблиц (одной неверной ошибкой в работе с таблицей можно испортить работу всей информационной системы);

3) сложности организации множества таблиц в различных вариантах (черновой, согласованный, утверждённый и т.п.), что требует дополнительных усилий по организации работы с файлами;

4) сложность с обеспечением конфиденциальности данных информационной системы

5) низкая производительность, которая проявляется при расчёте сложных финансовых моделей, особенно использующих статистические функции.

d) Собственная разработка

К плюсам данного программного обеспечения можно отнести зависимость применения: можно применять в крупной фирме, в которой содержится крупный офис собственных квалифицированных разработчиков, или же можно применять, где количество сотрудников и задач для разработки не так много.

Данный вариант в основном используется фирмами в крайних мерах:

 Попробовав несколько коммерческих продуктов, принимается решение о том, что продукт не подходят политики фирмы;

 Фирма не готова платить за программное обеспечение, в котором приходиться постоянно, что то менять в связи с обстоятельствами и постоянно доплачивать за данное действие, поэтому принимает решения уменьшить расходы за счет собственной разработки.

Достоинства:

1) Высокое качество обслуживания и быстрота службы поддержки

2) Комплекс автоматизации полностью удовлетворяет потребностям фирмы

В данном подходе существует один большой недостаток это большое (причем подчас трудно прогнозируемое) время разработки

В первом разделе была исследована предметная области. Рассмотрены существующие методы принятия управленческих решений. Так же рассмотрен алгоритм расчета деятельности сотрудников отдела продаж организации. Рассмотрены и изучены программные обеспечения, которые используются в настоящее время. Выявлены основные характеристики, которыми должен обладать разрабатываемый продукт.

### **2 Моделирование процессов**

# <span id="page-21-1"></span><span id="page-21-0"></span>**2.1 Выбор информационно-аналитической системы на основе Метода анализа иерархий**

Целью данного раздела является выбор актуальной информационноаналитической системы на основе метода анализа иерархии. Для того чтобы рассмотреть данную проблему были выделены следующие задачи:

1) Выявление наиболее необходимых для организации критериев.

1) Оценка информационно-аналитических систем на основе метода анализа иерархий.

2) Расчет глобального приоритета в результате, которого определится необходимая система.

Метод используется для принятия решений в разных сферах деятельности: от управления на межгосударственном уровне до решения отраслевых и частных проблем в бизнесе, промышленности, здравоохранении, образовании и др. Суть метода заключается в построении дерева – иерархии и оценки его альтернатив. Метод включает в себя следующие этапы:

1) Построение соответствующей иерархии задачи принятия решений.

2) Попарное сравнение всех элементов иерархии.

3) Устранение несогласованности матриц попарных сравнений (если это необходимо).

4) Математическая обработка полученной от лица, принимающего решения, информации.

Эксперт на основе своего субъективного мнения оценивает принадлежность элемента данному множеству относительно другого элемента.

При выборе информационно-аналитической системы были выделены 8 основных критериев:

- 1) Потребности организации
- 2) Заработок
- 3) Набор задач и модулей, необходимых для работы
- 4) Поддержка
- 5) Стоимость
- 6) Время
- 7) Понятный интерфейс
- 8) Надежность

В ходе решения проблем выбора определяются приоритеты, представляющие относительную важность или предпочтительность элементов построенной иерархической структуры.

Согласно шкале субъективных суждений сравнения критериев по Т. Саати, представленной ниже, определяются приоритеты критериев (суждения).

Шкала субъективных суждений сравнения критериев [3, 5]:

1) А и В одинаково важны – 1;

2) А незначительно важнее  $B - 3$ ;

3) А значительно важнее  $B - 5$ ;

4) А явно важнее  $B - 7$ ;

5) А по своей значительности абсолютно превосходит В – 9;

6) 2, 4, 6, 8 – промежуточные значения.

Используя данную шкалу, эксперт сравнивает критерии по достижению цели и устанавливает в соответствие этому сравнению число в интервале от 1 до 9 или обратное значение чисел.

Определяются значения каждой из альтернатив в рамках каждого из критериев и оцениваются альтернативы для критерия функциональных характеристик.

На заключительном этапе анализа выполняется линейная свертка приоритетов на иерархии, в результате которой вычисляются приоритеты альтернативных решений относительно главной цели. Лучшей считается альтернатива с максимальным значением приоритета.

| Факторы                                               | Потребности<br>организации | Заработок              | ДЛЯ<br>наоор задач<br>необходимых<br>модулей<br>$200 \pi T$ | Поддержка        | Стоимость    | Время        | интерфейс<br>Понятный | Надежность   | Произведение | Степень<br>$\Box$ | Bec<br>фактор<br>a |
|-------------------------------------------------------|----------------------------|------------------------|-------------------------------------------------------------|------------------|--------------|--------------|-----------------------|--------------|--------------|-------------------|--------------------|
| Потребности<br>организации                            | $\mathbf{1}$               | 1,00                   | 1,00                                                        | 3,00             | 0,33         | 1,00         | 3,00                  | 0,33         | 1,00         | 1,00              | 0,11               |
| Заработок                                             | 1,00                       | $\mathbf{1}$           | 0,20                                                        | 3,00             | 0,33         | 4,00         | 3,00                  | 1,00         | 2,40         | 1,12              | 0,13               |
| Набор задач и<br>модулей<br>необходимых<br>для работы | 1,00                       | 5,00                   | $\mathbf{1}$                                                | 1,00             | 0,33         | 4,00         | 3,00                  | 0,20         | 4,00         | 1,19              | 0,13               |
| Поддержка                                             | 0,33                       | 0,33                   | 1,00                                                        | $\mathbf{1}$     | 0,50         | 0,33         | 0,20                  | 1,00         | 0,00         | 0,50              | 0,06               |
| Стоимость                                             | 3,00                       | 3,00                   | 3,00                                                        | 2,00             | $\mathbf{1}$ | 3,00         | 3,00                  | 3,00         | 145<br>8,00  | 2,49              | 0,28               |
| Время                                                 | 1,00                       | 0,25                   | 0,25                                                        | 3,00             | 0,33         | $\mathbf{1}$ | 0,20                  | 2,00         | 0,03         | 0,63              | 0,07               |
| Понятный<br>интерфейс                                 | 0,33                       | 0,33                   | 0,33                                                        | 5,00             | 0,33         | 5,00         | $\mathbf{1}$          | 5,00         | 1,54         | 1,06              | 0,12               |
| Надежность                                            | 3,00                       | 1,00                   | 5,00                                                        | 1,00             | 0,33         | 0,50         | 0,20                  | $\mathbf{1}$ | 0,50         | 0,92              | 0,10               |
| Итог                                                  | 10,67                      | 11,9<br>$\overline{2}$ | 11,78                                                       | 19,0<br>$\theta$ | 3,50         | 18,83        | 13,6                  | 13,5<br>3    |              |                   |                    |

Таблица 2.1 – Оценка важности критериев

Оценка согласованности мнений экспертов:

 $+0.98 + 1.3181 + 1.632 + 12.4476 = 21.77;$  $+(18,83 \times 0,07) + (13,6 \times 0,12) + (13,53 \times 0,92) = 1,1737 + 1,5496 + 1,5314 + 1,14 +$  $\lambda$  max = (10,67 × 0,11) + (11,92 × 0,13) + (11,78 × 0,13) + (19 × 0,06) + (3,5 × 0,28) + (2.1)

Результатом расчетов оценки важности критериев является выявление стоимости (0,28) основным критерием в отношении остальных. Данный выбор свидетельствует о том, что организация является малым предприятием, с небольшим бюджетом и не может себе позволить дополнительные расходы, в частности на приобретение информационноаналитической системы.

|                           | Потребности организации |       |       |                |                 |               |        |  |  |  |
|---------------------------|-------------------------|-------|-------|----------------|-----------------|---------------|--------|--|--|--|
| Системы                   | $\overline{C}$          | NAV   | Excel | Paspa60<br>гка | роизве<br>дение | лепень<br>1/4 | оценка |  |  |  |
| 1 <sup>C</sup>            |                         | 1,00  | 0,33  | 0,20           | 0,07            | 0,51          | 0,0921 |  |  |  |
| <b>NAV</b>                | 1,00                    |       | 0,33  | 0,20           | 0,07            | 0,51          | 0,0921 |  |  |  |
| Excel                     | 3,00                    | 3,00  |       | 0,20           | 1,80            | 1,16          | 0,2099 |  |  |  |
| Собственная<br>разработка | 5,00                    | 5,00  | 5,00  |                | 125,00          | 3,34          | 0,6059 |  |  |  |
| Итог                      | 10,00                   | 10,00 | 6,67  | 1,60           |                 |               |        |  |  |  |

Таблица 2.2 – Потребности организации

 $= 0.921 + 0.921 + 1.4 + 0.969 = 4.2;$  $\lambda$  max = (10 × 0,0921) + (10 × 0,0921) + (6,67 × 0,2099) + (1,6 × 0,6059) = (2.2)

Так как фирма является малым предприятием с динамичным развитием, то излишества в программном обеспечении только затруднит работу, поэтому потребности организации предпочтительны для собственной разработки (0,6).

|                                         | Заработок      |      |       |                |                 |                                             |        |  |  |  |
|-----------------------------------------|----------------|------|-------|----------------|-----------------|---------------------------------------------|--------|--|--|--|
| Системы                                 | $\overline{C}$ | NAV  | Excel | Разрабо<br>тка | роизве<br>дение | Степень $\begin{bmatrix} 1/4 \end{bmatrix}$ | оценка |  |  |  |
| 1 <sup>C</sup>                          |                | 0,50 | 2,00  | 0,25           | 0,25            | 0,71                                        | 0,1249 |  |  |  |
| <b>Microsoft Dynamics</b><br><b>NAV</b> | 2,00           |      | 0,50  | 0,17           | 0,17            | 0,64                                        | 0,1128 |  |  |  |
| Microsoft Excel                         | 0,50           | 2,00 |       | 0,13           | 0,13            | 0,59                                        | 0,1050 |  |  |  |
| Собственная<br>разработка               | 4,00           | 6,00 | 8,00  |                | 192,00          | 3,72                                        | 0,6573 |  |  |  |
| Итог                                    | 7,50           | 9,50 | 11,50 | 1,54           |                 |                                             |        |  |  |  |

Таблица 2.3 – Заработок

 $= 0.93 + 1.0716 + 1.2075 + 1.01 = 4.21;$  $\lambda$  max = (7,5 × 0,1249) + (9,5 × 0,1128) + (11,5 × 0,1050) + (1,54 × 0,6573) = (2.3)

В любой сфере заработок является актуальным и необходимым элементом. Благодаря собственной разработке предприятие может получить существенный дополнительный доход от продажи продукта (0,65).

| $P^{\text{new}}$ and $P^{\text{new}}$ are $P^{\text{new}}$ and $P^{\text{new}}$ are $P^{\text{new}}$ are $P^{\text{new}}$ |                                              |       |       |                |                |               |        |  |  |
|----------------------------------------------------------------------------------------------------|----------------------------------------------|-------|-------|----------------|----------------|---------------|--------|--|--|
|                                                                                                    | Набор задач и модулей необходимых для работы |       |       |                |                |               |        |  |  |
| Системы                                                                                                    | $\overline{C}$                               | NAV   | Excel | Разрабо<br>тка | роизв<br>дение | $\frac{1}{4}$ | оценка |  |  |
| 1 <sup>C</sup>                                                                                                    |                                              | 3,00  | 0,50  | 0,20           | 0,30           | 0,74          | 0,1342 |  |  |
| Microsoft Dynamics<br><b>NAV</b>                                                                                          | 0,33                                         |       | 0,33  | 0,20           | 0,02           | 0,39          | 0,0700 |  |  |
| Microsoft Excel                                                                                                    | 2,00                                         | 3,00  |       | 0,20           | 1,20           | 1,05          | 0,1897 |  |  |
| Собственная<br>разработка                                                                                                 | 5,00                                         | 5,00  | 5,00  |                | 125,00         | 3,34          | 0,6061 |  |  |
| Итог                                                                                                    | 8,33                                         | 12,00 | 6,83  | 1,60           |                |               |        |  |  |

Таблица 2.4 – Набор задач и модулей необходимых для работы

 $= 1,117 + 0,84 + 1,295 + 0,969 = 4,2;$  $\lambda$  max = (8,33×0,1342) + (12×0,07) + (6,83×0,1897) + (1,6×0,6061) = (2.4)

Собственная разработка выигрывает по данному показателю (0,60), так как именно в собственной разработке будут реализованы все необходимые для организации задачи и модули без излишеств, что в процессе и сказывается на быстродействии и эффективности работы с ПО.

Таблица 2.5 – Поддержка

| Поддержка                               |                |       |       |                |                 |                                             |        |  |  |
|-----------------------------------------|----------------|-------|-------|----------------|-----------------|---------------------------------------------|--------|--|--|
| Системы                                 | $\overline{C}$ | NAV   | Excel | Paspaбo<br>тка | роизве<br>дение | Степень $\begin{bmatrix} 1/4 \end{bmatrix}$ | оценка |  |  |
| 1 <sup>C</sup>                          |                | 3,00  | 3,00  | 0,11           | 1,00            | 1,00                                        | 0,1411 |  |  |
| <b>Microsoft Dynamics</b><br><b>NAV</b> | 0,33           | 1     | 0,50  | 0,11           | 0,02            | 0,37                                        | 0,0521 |  |  |
| Microsoft Excel                         | 0,33           | 2,00  |       | 0,11           | 0,07            | 0,52                                        | 0,0736 |  |  |
| Собственная<br>разработка               | 9,00           | 9,00  | 9,00  | 1              | 729,00          | 5,20                                        | 0,7332 |  |  |
| Итог                                    | 10,67          | 15,00 | 13,50 | 1,33           |                 |                                             |        |  |  |

 $= 1,5 + 0,781 + 0,9936 + 0,975 = 4,24;$  $\lambda$  max = (10,67 × 0,1411) + (15 × 0,0521) + (13,5 × 0,0736) + (1,33 × 0,7332) =  $(2.5)$ 

Поддержка является необходимой составляющей для взаимодействия пользователя и разработчика. Предпочтения в данном случае отдано собственной разработке (0,73), так как сотрудники фирмы будут работать эффективней в случае, когда служба поддержки будет знать все нюансы и предпочтения фирмы.

| Стоимость                               |                |       |       |                |                  |                           |        |  |  |  |
|-----------------------------------------|----------------|-------|-------|----------------|------------------|---------------------------|--------|--|--|--|
| Системы                                 | $\overline{C}$ | NAV   | Excel | Paspa60<br>тка | 100M3BC<br>дение | лепень<br>$\overline{14}$ | оценка |  |  |  |
| 1 <sup>C</sup>                          |                | 3,00  | 0,20  | 0,20           | 0,12             | 0,59                      | 0,1113 |  |  |  |
| <b>Microsoft Dynamics</b><br><b>NAV</b> | 0,33           |       | 0,20  | 0,33           | 0,02             | 0,39                      | 0,0730 |  |  |  |
| Microsoft Excel                         | 5,00           | 5,00  |       | 2,00           | 50,00            | 2,66                      | 0,5028 |  |  |  |
| Собственная<br>разработка               | 5,00           | 3,00  | 0,50  |                | 7,50             | 1,65                      | 0,3129 |  |  |  |
| Итог                                    | 11,33          | 12,00 | 1,90  | 3,53           |                  |                           |        |  |  |  |

Таблица 2.6 – Стоимость

 $= 1,261 + 0,876 + 0,1 + 1,104 = 3,341;$  $\lambda$  max = (11,33 × 0,1113) + (12 × 0,0730) + (1,9 × 0,0528) + (3,53 × 0,3129) = (2.6)

Стоимость продукта складывается из стоимости покупки и поддержки. В данном аспекте предпочтения отдаются Excel (0,5), так как данный продукт является абсолютно бесплатным в стоимости и поддержки.

| Время                            |                |       |       |                |                 |               |        |  |
|----------------------------------|----------------|-------|-------|----------------|-----------------|---------------|--------|--|
| Системы                          | $\overline{C}$ | NAV   | Excel | Paspaбo<br>тка | роизве<br>дение | $\frac{1}{4}$ | оценка |  |
| 1 <sup>C</sup>                   |                | 1,00  | 0,33  | 0,14           | 0,05            | 0,47          | 0,0879 |  |
| Microsoft Dynamics<br><b>NAV</b> | 1,00           |       | 0,33  | 0,14           | 0,05            | 0,47          | 0,0879 |  |
| Microsoft Excel                  | 3,00           | 3,00  |       | 1,00           | 9,00            | 1,73          | 0,3261 |  |
| Собственная<br>разработка        | 7,00           | 7,00  | 1,00  |                | 49,00           | 2,65          | 0,4981 |  |
| Итог                             | 12,00          | 12,00 | 2,67  | 2,29           |                 |               |        |  |

Таблица 2.7 – Время

 $= 1,054 + 1,054 + 0,87 + 1,14 = 4,11;$  $\lambda$  max = (12 × 0,0879) + (12 × 0,0879) + (2,67 × 0,3261) + (2,29 × 0,4981) = (2.7)

Таблица 2.8 – Понятный интерфейс

|                                         |                | Понятный интерфейс |                         |      |                 |                          |        |
|-----------------------------------------|----------------|--------------------|-------------------------|------|-----------------|--------------------------|--------|
| Системы                                 | $\overline{C}$ | NAV                | Paspa6c<br>Excel<br>тка |      | роизве<br>дение | <b>Этепень</b><br>$\geq$ | оценка |
| 1 <sup>C</sup>                          |                | 1,00               | 0,33                    | 0,14 | 0,05            | 0,47                     | 0,0879 |
| <b>Microsoft Dynamics</b><br><b>NAV</b> | 1,00           | 1                  | 0,33                    | 0,14 | 0,05            | 0,47                     | 0,0879 |
| Microsoft Excel                         | 3,00           | 3,00               |                         | 1,00 | 9,00            | 1,73                     | 0,3261 |
| Собственная<br>разработка               | 7,00           | 7,00               | 1,00                    |      | 49,00           | 2,65                     | 0,4981 |
| Итог                                    | 12,00          | 12,00              | 2,67                    | 2,29 |                 |                          |        |

 $= 1,054 + 1,054 + 0,87 + 1,14 = 4,11;$  $\lambda$  max = (12 × 0,0879) + (12 × 0,0879) + (2,67 × 0,3261) + (2,29 × 0,4981) = (2.8)

Среди представленных систем в плане понятного интерфейса выделяется собственная разработка (0,49), так как разработчики делают интерфейс под организацию.

Таблица 2.9 – Надежность

| Надежность                              |                |      |       |                |                 |                                             |        |  |  |
|-----------------------------------------|----------------|------|-------|----------------|-----------------|---------------------------------------------|--------|--|--|
| Системы                                 | $\overline{C}$ | NAV  | Excel | Paspa60<br>тка | роизве<br>дение | Степень $\begin{bmatrix} 1/4 \end{bmatrix}$ | оценка |  |  |
| 1 <sup>C</sup>                          |                | 1,00 | 2,00  | 0,20           | 0,40            | 0,80                                        | 0,1481 |  |  |
| <b>Microsoft Dynamics</b><br><b>NAV</b> | 1,00           |      | 0,50  | 0,20           | 0,10            | 0,56                                        | 0,1047 |  |  |
| Microsoft Excel                         | 0,50           | 2,00 |       | 0,20           | 0,20            | 0,67                                        | 0,1245 |  |  |
| Собственная<br>разработка               | 5,00           | 5,00 | 5,00  |                | 125,00          | 3,34                                        | 0,6227 |  |  |
| Итог                                    | 7,50           | 9,00 | 8,50  | 1,60           |                 |                                             |        |  |  |

 $= 1,11 + 0,9423 + 1,058 + 0,99 = 4,1;$  $\lambda$  max = (7,5 × 0,1481) + (9 × 0,1047) + (8,5 × 0,1245) + (1,6 × 0,6227) = (2.9)

Надежней собственной системы не может быть, поэтому при выборе по системе надежности предпочтение отдается собственной разработке

После проведенных расчетов происходит перенос всех данных в итоговую таблицу. Результатом проведенных исследований является таблица с выявлением глобального приоритета, который определяется как сумма произведений критерий (таблица 2.1) на вектор приоритета по каждому из значений рассчитанных ранее (таблицы 2.2 – 2.9).

|                                                       |                |                | Оценка системы |        |                |                |        | Вес оценки |                |
|-------------------------------------------------------|----------------|----------------|----------------|--------|----------------|----------------|--------|------------|----------------|
| Факторы                                               | фактора<br>Bec | $\overline{C}$ | NAV            | Excel  | Разработ<br>ĸa | $\overline{C}$ | NAV    | Excel      | Разработ<br>Кa |
| Потребности<br>организации                            | 0,11           | 0,0921         | 0,0921         | 0,2099 | 0,6059         | 0.0104         | 0,0104 | 0,0236     | 0,0682         |
| Заработок                                             | 0,13           | 0,1249         | 0,1128         | 0,1050 | 0,6573         | 0,0157         | 0,0142 | 0,0132     | 0,0825         |
| Набор задач и<br>модулей<br>необходимых для<br>работы | 0,13           | 0,1342         | 0,0700         | 0,1897 | 0,6061         | 0,0179         | 0,0094 | 0,0254     | 0,0811         |
| Поддержка                                             | 0,06           | 0,1411         | 0,0521         | 0,0736 | 0,7332         | 0,0079         | 0,0029 | 0,0041     | 0,0410         |
| Стоимость                                             | 0,28           | 0,1113         | 0,0730         | 0,5028 | 0,3129         | 0,0311         | 0,0204 | 0,1406     | 0,0875         |
| Время                                                 | 0,07           | 0,0879         | 0,0879         | 0,3261 | 0,4981         | 0,0062         | 0,0062 | 0,0231     | 0,0353         |
| Понятный интерфейс                                    | 0,12           | 0,0879         | 0,0879         | 0,3261 | 0,4981         | 0,0104         | 0,0104 | 0,0387     | 0,0591         |
| Надежность                                            | 0,10           | 0,1481         | 0,1047         | 0,1245 | 0,6227         | 0,0153         | 0,0108 | 0,0128     | 0,0642         |
|                                                       |                |                | Рейтинг систем |        |                | 0,115          | 0,104  | 0,27       | 0,511          |

Таблица 2.10 – Расчет глобального приоритета

 $+0,059 + 0,062 = 0,511;$  $+(0,07 \times 0,4981) + (0,12 \times 0,4981) + (0,1 \times 0,6227) = 0,066 + 0,085 + 0,078 + 0,043 + 0,087 + 0,034 +$  $\Gamma \Gamma (4) = (0,11 \times 0,6059) + (0,13 \times 0,6573) + (0,13 \times 0,6061) + (0,06 \times 0,7332) + (0,28 \times 0,3129) +$  $+0,039 + 0,012 = 0,27;$  $+(0,07 \times 0,3261) + (0,12 \times 0,3261) + (0,1 \times 0,1245) = 0,02 + 0,013 + 0,02 + 0,004 + 0,14 + 0,022 +$  $\Gamma \Gamma (3) = (0,11 \times 0,2099) + (0,13 \times 0,1050) + (0,13 \times 0,1897) + (0,06 \times 0,0736) + (0,28 \times 0,5028) +$  $+0,01 + 0,01 = 0,104;$  $(0.07 \times 0.0879) + (0.12 \times 0.0879) + (0.1 \times 0.1047) = 0.01 + 0.014 + 0.009 + 0.0031 + 0.02 + 0.006 +$  $\Gamma \Gamma (2) = (0,11 \times 0,0921) + (0,13 \times 0,1128) + (0,13 \times 0,07) + (0,06 \times 0,0521) + (0,28 \times 0,073) +$  $+0.01 + 0.014 = 0.115;$  $(0.07 \times 0.0879) + (0.12 \times 0.0879) + (0.1 \times 0.1481) = 0.01 + 0.016 + 0.017 + 0.008 + 0.031 + 0.006 +$  $\Gamma \Gamma (1) = (0,11 \times 0,0921) + (0,13 \times 0,1249) + (0,13 \times 0,1342) + (0,06 \times 0,1411) + (0,28 \times 0,1113) +$ (2.10)

Глобальный приоритет вычисляется путем умножения векторов приоритетов второго уровня на векторы приоритетов третьего уровня, затем результаты складываются вдоль каждой строчки.

Следует остановить свой выбор на альтернативе с максимальным значением глобального приоритета. В нашем случае необходимо выбрать собственную разработку.

Выбор системы обусловлен её предпочтением к другим системам по всем критериям.

# <span id="page-30-0"></span>**2.2 Модель расчета заработной платы сотрудников «КАК ЕСТЬ» и «КАК ДОЛЖНО БЫТЬ»**

Организационная структура фирмы "Печенье 1,5" представляет собой линейно функциональную структуру. Для руководства фирмы данная структура имеет как положительные, так и отрицательные стороны. К отрицательным моментам можно отнести постоянная нужда в согласовании управленческих решений с сотрудниками высшего звена. Положительной стороной данной структуры является разделение управленческих задач, с помощью которого руководство находящиеся выше могут отдавать и принимать решения с помощью сотрудников ниже, а также самостоятельно

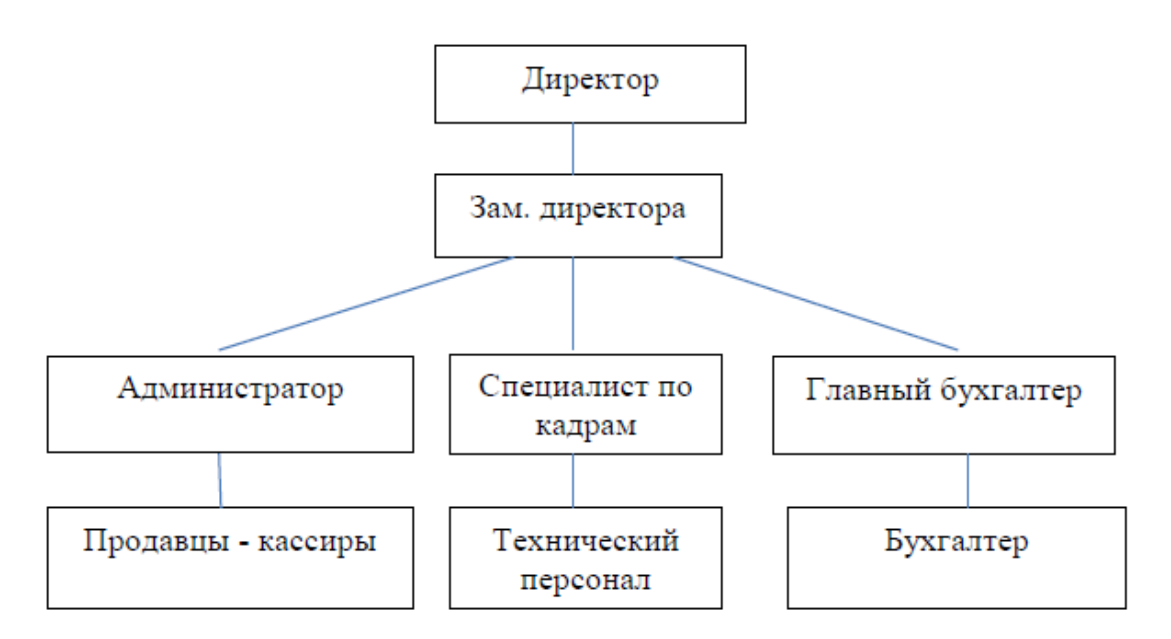

Рисунок 2.1 – Организационная структура фирмы "Печенье 1,5"

Одной из основных задач выпускной квалификационной работы является задача разработки информационно-аналитической системы расчета заработной платы отдела продаж

В современном мире автоматизация бизнес процессов любой организации является очень важной, так как любая автоматизация позволяет улучшить показатели фирмы в положительную сторону, одним из таких показателей является уменьшения временных затрат.

Любая сфера предприятия может быть автоматизирована, в связи с этим автоматизация является ключевой для руководства, ведь благодаря автоматизации предприятие будет работать эффективней и, следовательно, дела предприятия станут успешней.

В выпускной квалификационной работе рассматривается автоматизация учета предприятия, занимающегося продажей кондитерских изделий, что, естественно, накладывает свою специфику на задачу автоматизации. Далее мы рассмотрели процесс предпринимательской деятельности, используя функциональные модели методологии IDEF0. Методология функционального моделирования IDEF0 основана на описании системы в целом как набора взаимозависимых действий или функций. В основе разработки функциональных моделей системы для расчета заработной платы сотрудников был рассмотрен структурный подход. Суть структурного подхода к разработке программного обеспечения заключается в его разложении на автоматизированные функции: система разделена на функциональные подсистемы, которые, в свою очередь, делятся на подфункции и.т.д. на конкретные процедуры. В то же время система сохраняет целостное представление, в котором все компоненты взаимосвязаны. На рисунке 2.2 представлена деятельность бухгалтерии для расчета заработной платы. Входные данные: рабочий график, карточка отчета о продажах и документ, удостоверяющий личность. Выходные данные: заработная плата, зарплатная карточка. Механизм управления является бухгалтер, а правилами управления являются: ТК РФ и регламент фирмы.

Структурно-функциональная диаграмма (рисунок 2.2) показывает процесс выдачи заработной платы работнику. Прежде чем выдать зарплату работнику, бухгалтер должен получить график работы сотрудника, персональную таблицу продаж, для пересчета его процентов, документ, подтверждающий текущую должность сотрудника. После этого, руководствуясь законами трудового кодекса РФ и правилами компании,

бухгалтер производит расчет заработной платы.

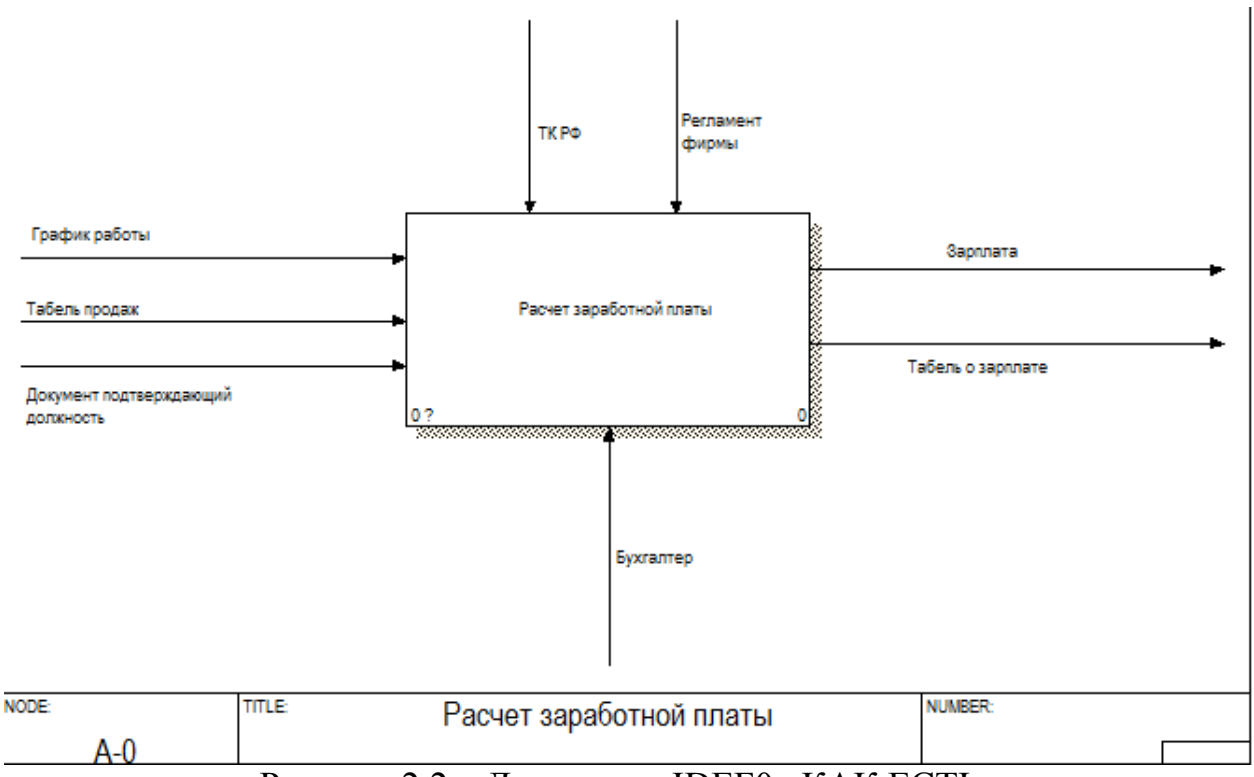

Рисунок 2.2 – Диаграмма IDEF0 «КАК ЕСТЬ»

Для более наглядного представления процесса выдачи заработной платы была выполнена декомпозиция диаграммы IDEF0 (рисунок 2.3).

На диаграмме IDEF0 второго уровня показаны несколько функций, описывающих реализацию соответствующей функции предыдущего уровня.

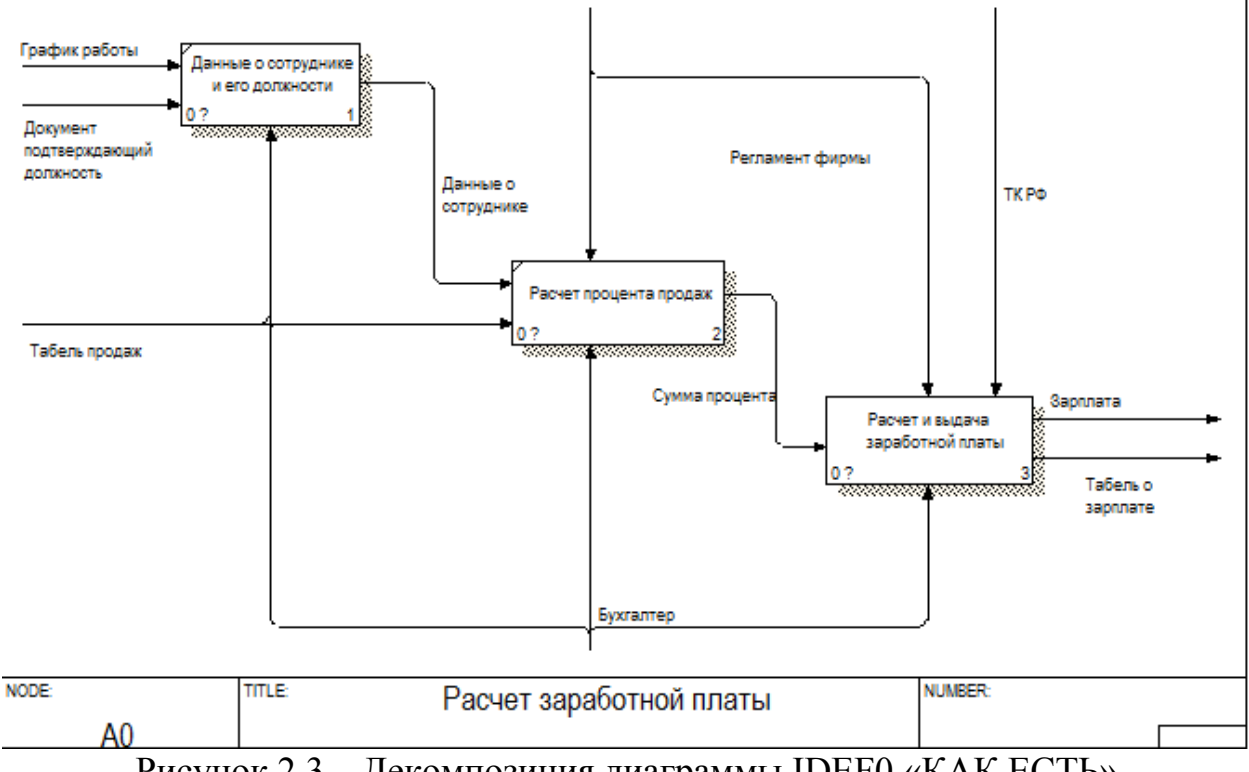

Рисунок 2.3 – Декомпозиция диаграммы IDEF0 «КАК ЕСТЬ»

На рисунке 2.4 представлена диаграмма потоков данных DFD, где подробно описаны все процессы, необходимые для расчета заработной платы сотрудников.

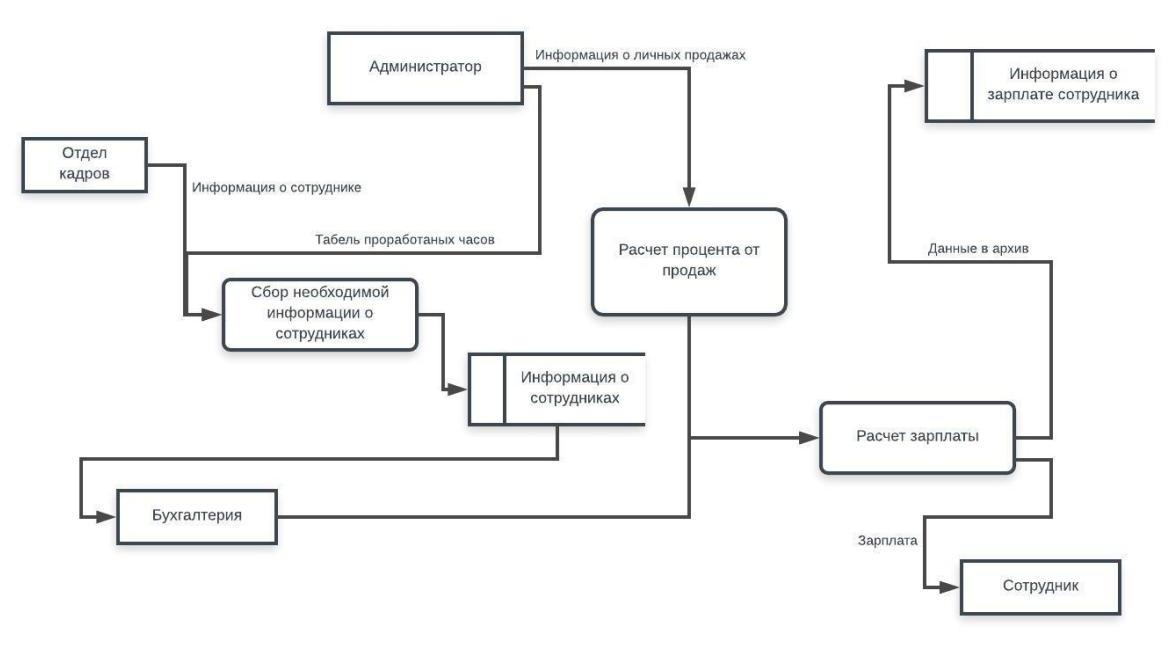

Рисунок 2.4 – DFD Диаграмма «КАК ЕСТЬ»

В ходе работы на предприятии у каждой фирмы возникает проблема с

правильным расчетом заработной платы сотрудников. Это вызвано тем, что сотрудники бывает не получают надбавки за переработки и т.д. Диаграмма (рисунок 2.4) показывает, что на предприятии ведется расчет заработной платы исходя из процента продаж, что не совсем эффективно для фирмы. Именно поэтому возникла необходимость в разработке проекта автоматизации процесса расчета заработной платы сотрудников.

Было решено создать базу данных, в которой будут проводиться ежечасные расчеты, и эффективность будет приниматься во внимание. Плюс ко всему этому, премии за обработку и штрафы за прогулы. Все это будет задокументировано в таблице.

В результате проведенных исследований и создании нового алгоритма расчета заработной платы была создана DFD и IDEF0 диаграмма «КАК ДОЛЖНО БЫТЬ» (рисунок 2.5 и рисунок 2.6). Данная диаграмма иллюстрирует все принятые руководством решения, которые будут проектироваться.

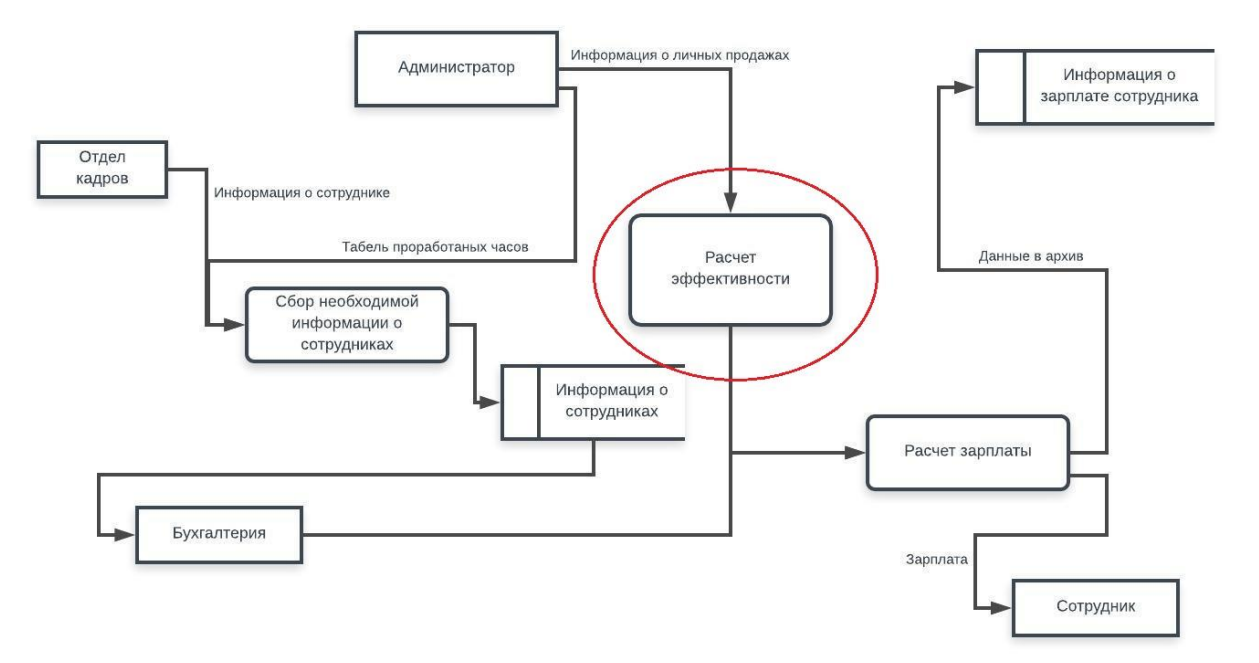

Рисунок 2.5 – DFD диаграмма «КАК ДОЛЖНО БЫТЬ»

Начало процесса – сбор информации о сотруднике. Получив информацию о сотруднике, администратор отправляет информацию о

личных продажах. Вся эта информация хранится в базе данных «Информация о сотрудниках». Кроме того, администратор передает информацию о личных продажах, а затем вычисляет эффективность сотрудника, который учитывается при расчете заработной платы сотрудников. Затем происходит автоматический пересчет зарплаты, и он передается сотруднику.

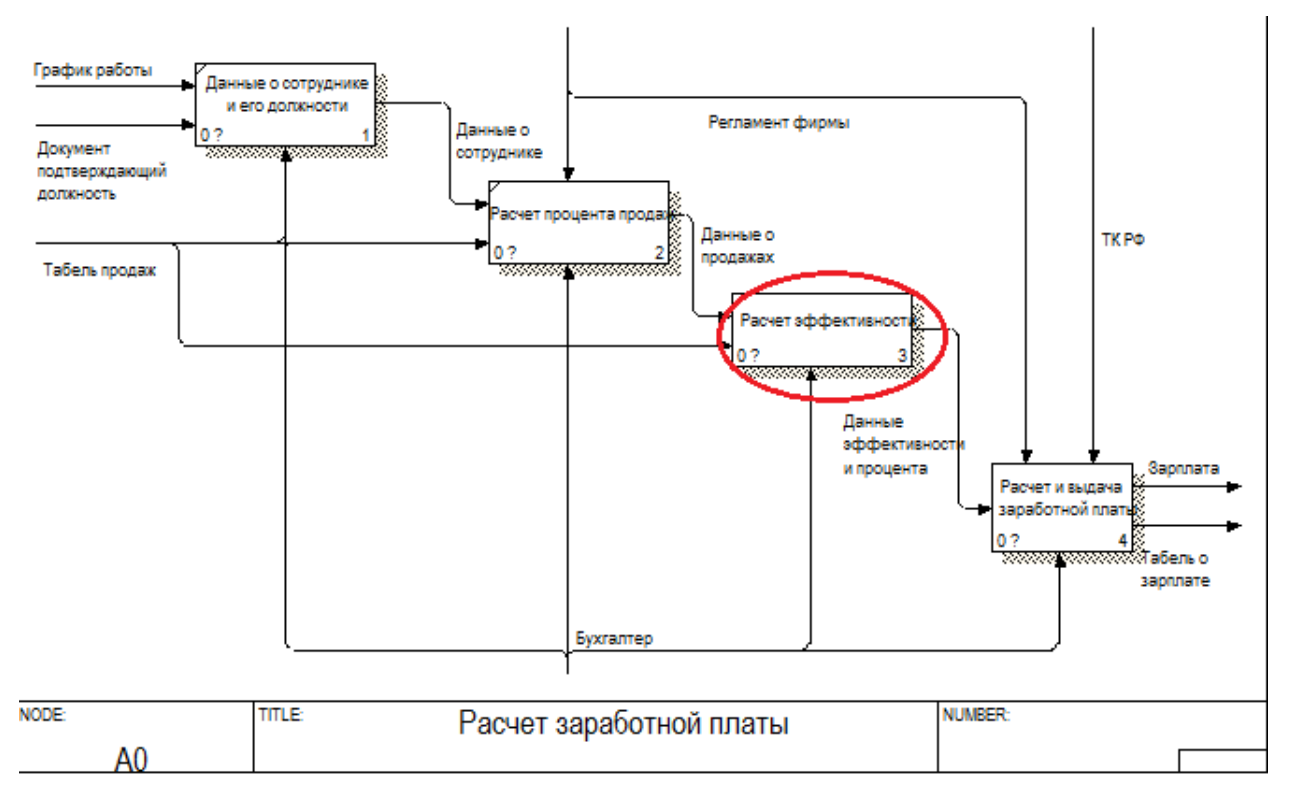

Рисунок 2.6 – Декомпозиция диаграммы IDEF0 «КАК ДОЛЖНО БЫТЬ»

Такой метод автоматизации позволит предприятию улучшить ведение бухгалтерского учета, стимулировать работу сотрудников, что отразится на эффективности и планах продаж.

# **2.3 Формализованное описание расчета заработной платы сотрудников отдела продаж**

<span id="page-35-0"></span>Расчета заработной платы сотрудников отдела продаж включает в себя следующие показатели:

1) Количество проданных кг;

2) Количество проданных кг "топовых" позиций;

3) Ставка.

Расчет представляет собой сумму ставки с дополнительными бонусами исходя из количества проданных в день килограмм и процента "топовых" позиций от общего объема продаж. В общем виде формула выглядит следующим образом:

 $Z = S + B_{\kappa r} + B_r$  (2.11) где S – ставка;  $B_{\text{kr}}$  – бонус по продано кг;  $B_T$  – бонус по топ.

Бонус по количеству проданных килограмм считается:

K  $>=500$  ke to  $B_{\text{kt}} = 1250p$ ;  $K > = 450$  ke to  $B_{\text{kr}} = 1100p$ ; K >=400 кг то  $B_{\text{kr}} = 1000p$ ;  $K > = 350$  ke to  $B_{\text{kt}} = 900p$ ; K >=300 кг то B<sub>KF</sub> = 800p;  $K > = 250$  ke to  $B_{\text{kr}} = 750p$ ;  $K > = 200$  ke to  $B_{\text{kr}} = 650p$ ;  $K = 180$  ke to  $B_{\text{kt}} = 500$ p;  $K > = 165$  kr to  $B_{kr} = 400p$ ; (2.12)  $K > = 145$  ke to  $B_{\text{kr}} = 300p$ ;  $K > = 125$  KF TO  $B_{\text{kr}} = 200p$ ;  $K > = 110$  KF TO  $B_{KT} = 150p$ ;  $K = 100$  ke to  $B_{\text{kr}} = 100p$ ;

K  $>=95$  kg to  $B_{\text{KT}} = 50p$ .

где K – Количество проданных килограмм;

 $B_{\text{kr}}$  – бонус по продано кг.

"Топовые" позиции товара определяются исходя из цены розницы и себестоимости товара и рассчитывается по формуле:

 $T = (C_{\text{ncx}} - C_{\text{bx}})/C_{\text{bx}}$  (2.13) где  $T$  – топ;  $C_{\text{ncx}}$  – цена розница; Cвх – себестоимость товара.

Если T>=25% то данные позиции суммируются и считается процент суммы от общего объема:

$$
\%T = K_{r} * 100\% / K \tag{2.14}
$$

где %T – % топ от общего объема продаж;

К<sub>т</sub> – Количество проданных килограмм топ;

К – Количество проданных килограмм.

На основе данных расчетов была построена блок-схема (рисунок 2.7) для разработки модуля подсчета заработной платы сотрудников отдела продаж.

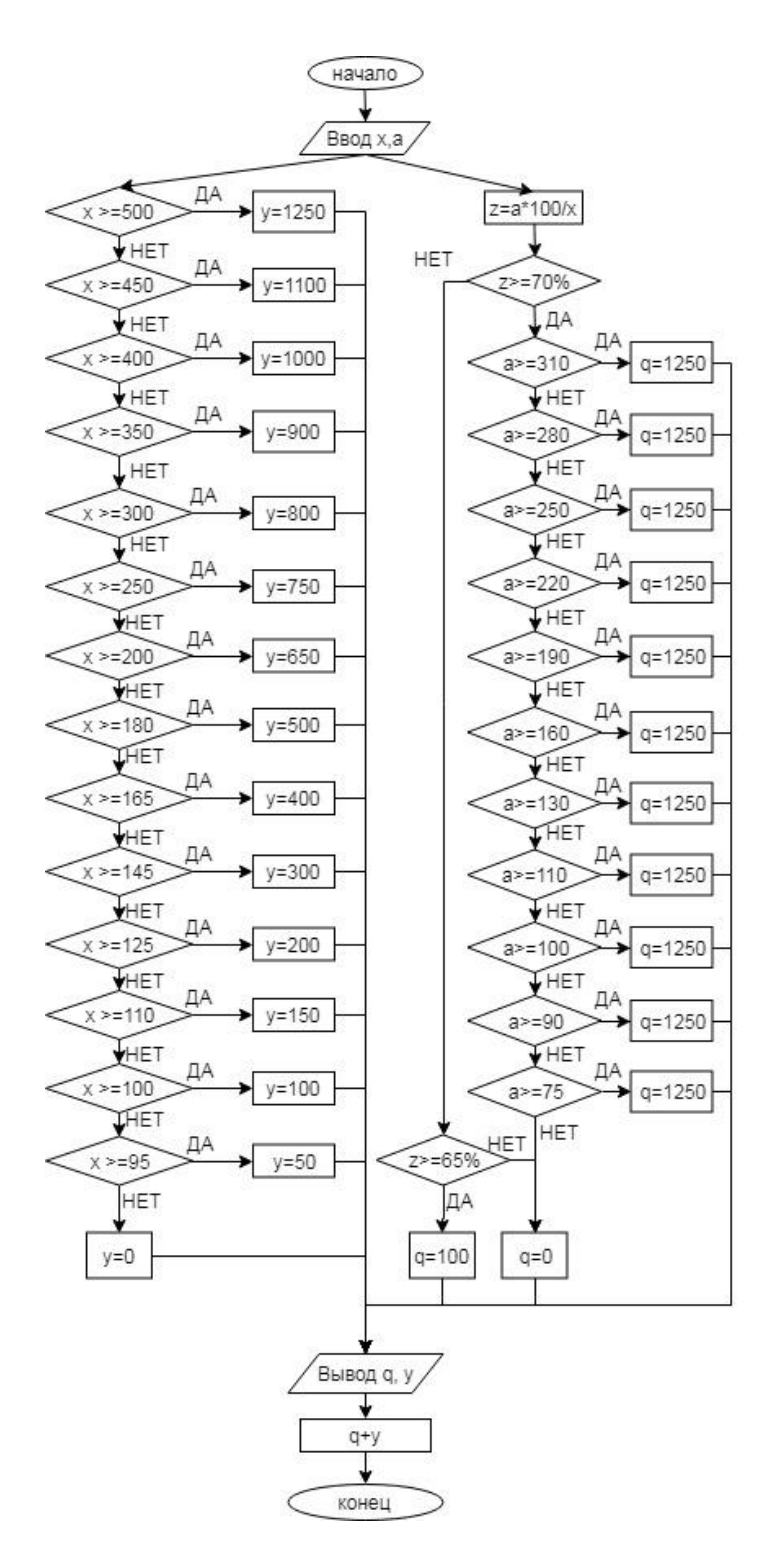

Рисунок 2.7 – Блок-схема расчета з/п по существующему алгоритму

где x – количество проданных килограмм;

a – количество проданных килограмм топовых позиций;

y – бонус (количество проданных килограмм);

- q бонус (количество проданных килограмм топовых позиций);
- $z \%$  топ от общего объема;

Исходя из данных расчетов, были выявлены следующие показатели (таблица 2.11)

| Показател<br>и / дата            | чдварь<br>2017r. | февраль<br>2017 <sub>r</sub> | 2017 <sub>r</sub><br>март | апрель<br>2017 <sub>r</sub> | 2017 <sub>r</sub><br>май | июнь<br>2017 <sub>r</sub> | 2017r.<br>ИЮЛЬ | <b>TO LIEB</b><br>2017 <sub>r</sub> | сентябрь<br>2017 <sub>r</sub> | октябрь<br>2017 <sub>r</sub> | ноябрь<br>2017 <sub>r</sub> | декабрь<br>2017r. | январь<br>2018 <sub>r</sub> . | февраль<br>2018 <sub>r</sub> . | 2018 <sub>r</sub> .<br>март | апрель<br>2018 <sub>r</sub> . |
|----------------------------------|------------------|------------------------------|---------------------------|-----------------------------|--------------------------|---------------------------|----------------|-------------------------------------|-------------------------------|------------------------------|-----------------------------|-------------------|-------------------------------|--------------------------------|-----------------------------|-------------------------------|
| Продано<br>KГ                    | 4519             | 6121                         | 7390                      | 6532                        | 8538                     | 8963                      | 6676           | 6844                                | 7703                          | 12467                        | 13663                       | 13829             | 11615                         | 12424                          | 15026                       | 14149                         |
| Выручка                          | 429842           | 582273                       | 791045                    | 621297                      | 913910                   | 924651                    | 635000         | 700900                              | 824511                        | 1318601                      | 1518126                     | 1526188           | 1184472                       | 1416067                        | 1736661                     | 1595557                       |
| $3\Pi$                           | 53687            | 72901                        | 99276                     | 78988                       | 115975                   | 115119                    | 80518          | 88524                               | 102487                        | 165616                       | 190525                      | 189705            | 150902                        | 177858                         | 219514                      | 202157                        |
| $3/\pi$ or<br>выручки            | 12,49%           | 12,52%                       | 12,55%                    | 12,71%                      | 12,69%                   | 12,45%                    | 12,68%         | 12,63%                              | 12,43%                        | 12,56%                       | 12,55%                      | 12,43%            | 12,74%                        | 12,56%                         | 12,64%                      | 12,67%                        |
| Кол-во<br>сотрудник<br><b>OB</b> | $\infty$         | $\infty$                     | $\infty$                  | $\infty$                    | $\overline{4}$           | $\overline{4}$            | $\overline{4}$ | $\overline{4}$                      | $\overline{4}$                | $\Omega$                     | $\overline{v}$              | $\mathbf{v}$      | $\circ$                       | $\circ$                        | $\overline{ }$              | $\overline{ }$                |

Таблица 2.11 – Показатели организации

Таким образом, используя данный расчет, уровень заработных плат, составил в среднем 12,58% от выручки, что является высоким показателем для фирмы с маленьким товарооборотом. В связи с этим был разработан более эффективный алгоритм расчета заработной платы сотрудников отдела продаж.

### **2.4 Разработанный алгоритм**

<span id="page-39-0"></span>Главным показателем деятельности сотрудника отдела продаж является процент его эффективности.

Понятие «эффективность» часто используется в сфере продаж, а значение этого параметра рассчитывается по простой формуле. Эффективность – это отношение полученного результата к количеству затраченных ресурсов. Если говорить о работе продавца, то результаты его деятельности можно оценить с помощью четырёх ключевых показателей эффективности.

1) Объём продаж за единицу времени - отношение суммы продаж к количеству отработанных часов.

2) Стоимость среднего чека – отношение суммы товаров, проданных работником, к количеству чеков.

3) Среднее количество единиц товара в одном чеке – отношение количества проданных товаров к количеству чеков.

4) Конверсия клиенты/покупатели – количество консультаций клиентов по отношению к количеству продаж.

Оценивать эффективность работы продавца только по одному из этих показателей невозможно, их нужно использовать в комплексе. Объём продаж за единицу времени показывает, насколько успешен ваш бизнес, но по нему невозможно судить о качестве работы продавца. Если производить оценку по средней стоимости чека, то продавец много времени может провести с одним клиентом, тогда как другие останутся без обслуживания. Оценка по количеству товаров в чеке может привести к тому, что работник будет продавать как можно больше дешёвых товаров. И наконец, главный для большинства компаний коэффициент конверсии клиенты/покупатели показывает финансовую эффективность работы продавца, но не показывает качества обслуживания и качества самой продажи.

Поэтому был предложен следующий алгоритм расчета эффективности (таблица 2.12).

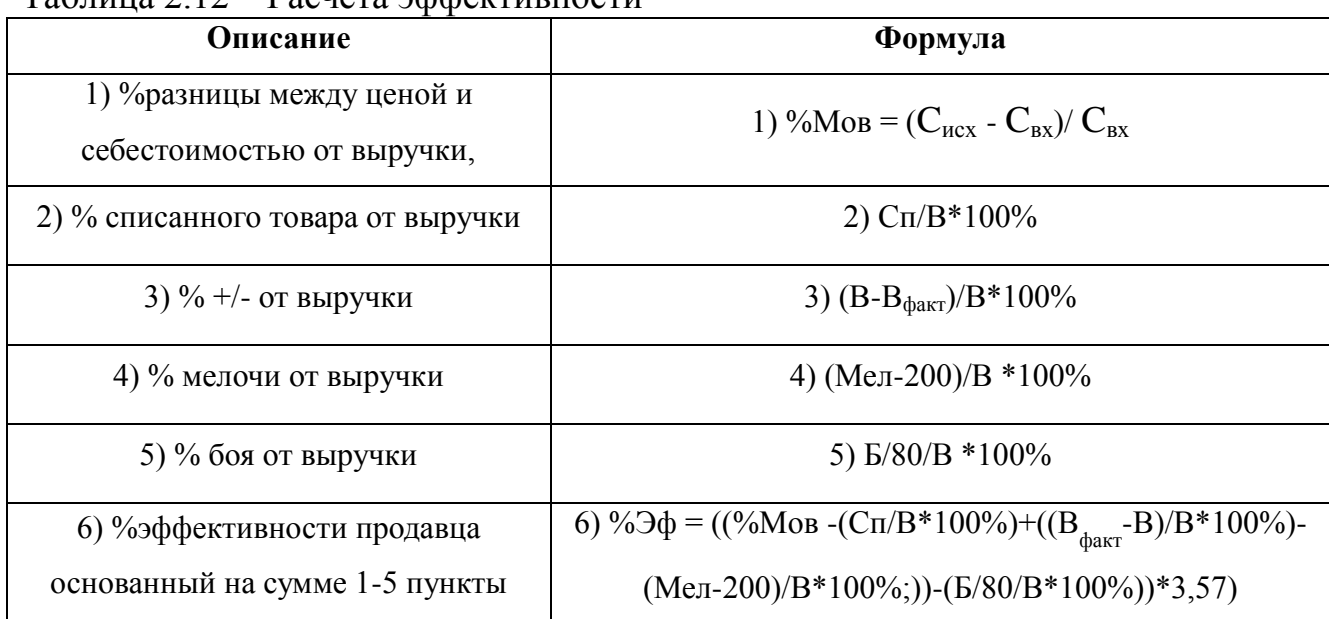

# Таблица 2.12 – Расчета эффективности

где %эф – эффективность продавца;

Cисх – цена розница;

Cвх – себестоимость товара;

Cп – количество списанного товара;

В – выручка;

Б – количество боя.

После расчета эффективности происходит расчет заработной платы

 $Z = S + B_{\text{KT}} + B_{\%30}$  (2.15) где S – ставка; Bкг – бонус по продано кг; B%эф – бонус по эффективности.

Исходя из данного алгоритма, была построена следующая блок-схема (рисунок 2.8)

Рисунок 2.8 – Блок-схема предлагаемого алгоритма

где x – количество проданных килограмм;

y – бонус (количество проданных килограмм);

z – %Эффективности точки продаж;

q – бонус (% эффективности);

Во втором раздел на основе метода анализа иерархий был произведен выбор информационно-аналитической системы. Был проведен анализ информационных потоков, внутри организации, связанных с начислением заработной платы сотрудников отдела продаж, проанализирована ее структура, построена инфологическая модель при помощи программных средств AllFusion Process Modeler. Так же рассмотрено формализованное описание и модифицированный алгоритм расчета показателей деятельности сотрудников отдела продаж.

### **3 Программная реализация**

### <span id="page-44-0"></span>**3.1 Описание разработанного программного обеспечения**

<span id="page-44-1"></span>С помощью представленных ранее проведенного анализа и созданных функциональных диаграмм, можно говорить о необходимости разработки модуля для расчета показателей сотрудников отдела продаж, благодаря которому происходит расчет заработной платы.

Задача разработки информационно-аналитического модуля расчета заработной платы состоит из нескольких основных подзадач, а именно:

1) Создание базы необходимых для расчетов данных;

2) Создание модуля расчета заработной платы по существующему алгоритму;

3) Создание модуля расчета по модифицированному алгоритму;

4) Создание аналитического раздела с отчетами.

На первом этапе создаем графический интерфейс, так как это единственная видимая и понятная часть программы, которой в постоянном (каждодневном) режиме использует пользователь. Интерфейс пользователя содержит несколько частей это часть представленная пользователем, а вторая часть представлена машиной

Представляет собой совокупность средств и методов, при помощи которых пользователь взаимодействует с различными, чаще всего сложными, машинами, устройствами и аппаратурой.

Поскольку интерфейс есть совокупность, то он состоит из элементов, которые, сами по себе, также могут состоять из элементов (так, экран дисплея может содержать в себе другие окна, которые, в свою очередь, могут содержать панели, кнопки и прочие интерфейсные элементы).

Главной задачей интерфейса служит обеспечение удобства и эффективной работы пользователя. Понятность и дружественность являются основными характеристиками.

Для начала запустили программное обеспечение C++ Builder 6, основное окно представлено на рисунке 3.1.

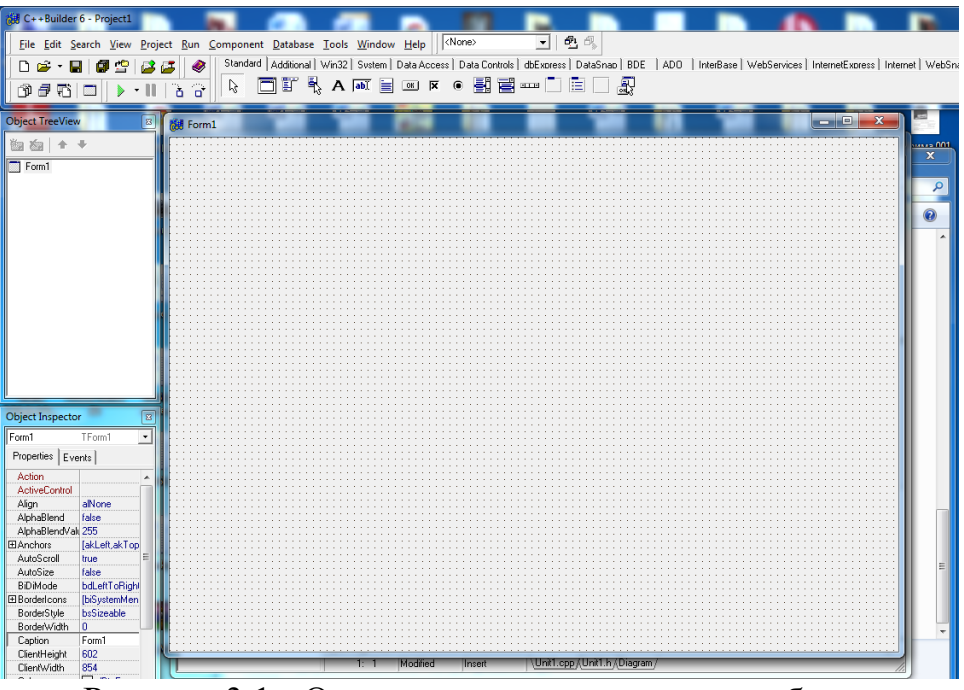

Рисунок 3.1 - Основное окно средства разработки

Далее загружаем проект с помощь exe файла (рисунок 3.2). В основном меню содержаться следующие вкладки:

- 1) запросы;
- 2) выручка;
- 3) приход товаров;
- 4) расход товаров;
- 5) справочники;
- 6) настройки;
- 7) выход;

| 翻 Печенье 1,5  | ×<br>▣ |
|----------------|--------|
| Справочники    |        |
| Приход товаров | ٠      |
| Расход товаров | ٠      |
| Запросы        |        |
| Выручка        |        |
| Настройки      | ٠      |
| Выход          | ٠<br>٠ |

Рисунок 3.2 - Главное окно системы

Далее перешли к созданию нового модуля приложения, который назвали информация. Добавили новую кнопку в главном меню (рисунок 3.2).

| 德 Печенье 1,5           | $\mathbf{x}$<br>مالده |
|-------------------------|-----------------------|
| Справочники             |                       |
| Приход товаров          |                       |
| Расход товаров          |                       |
| Запросы                 |                       |
| Выручка                 |                       |
| Информация              |                       |
| Настройки               |                       |
| Выход                   |                       |
| $D_{\text{maxmax}}$ 2.2 |                       |

Рисунок 3.2 – Добавление кнопки "Информация"

Следующий шаг - это создание самого модуля, представленного на рисунке 3.3.

Было создано 4 вкладки «Данные» - для отображения продаж в точках по месяцам и дням недели, «Расчет з/п по старому» - для отображения информации по заработной плате за конкретный период в основе подсчетов которого лежит алгоритм расчета на основе топовых позиций. «Расчет з/п по новому» - для отображения информации по заработной плате за конкретный период в основе подсчетов которого лежит алгоритм расчета на основе %эффективности продавца. «Показатели эффективности» - для отображения информации %эффективности продавца в конкретной точке продаж. В нижней части программы организован быстрый поиск товаров.

Вкладка «Данные» включает в себя компонент ComboBox содержащий выбор даты необходимой для просмотра. Компонент StringGrid, который является таблицей с данными необходимыми для расчета заработной платы.

Такими данными являются:

- 1) Продано кг;
- 2) Доход;
- 3) %Мов;
- 4) Списание;
- 5) Бой;
- 6) Продажи с одной точки продаж;
- 7)  $+$  или в точке на вечер;
- 8) Мелочь;

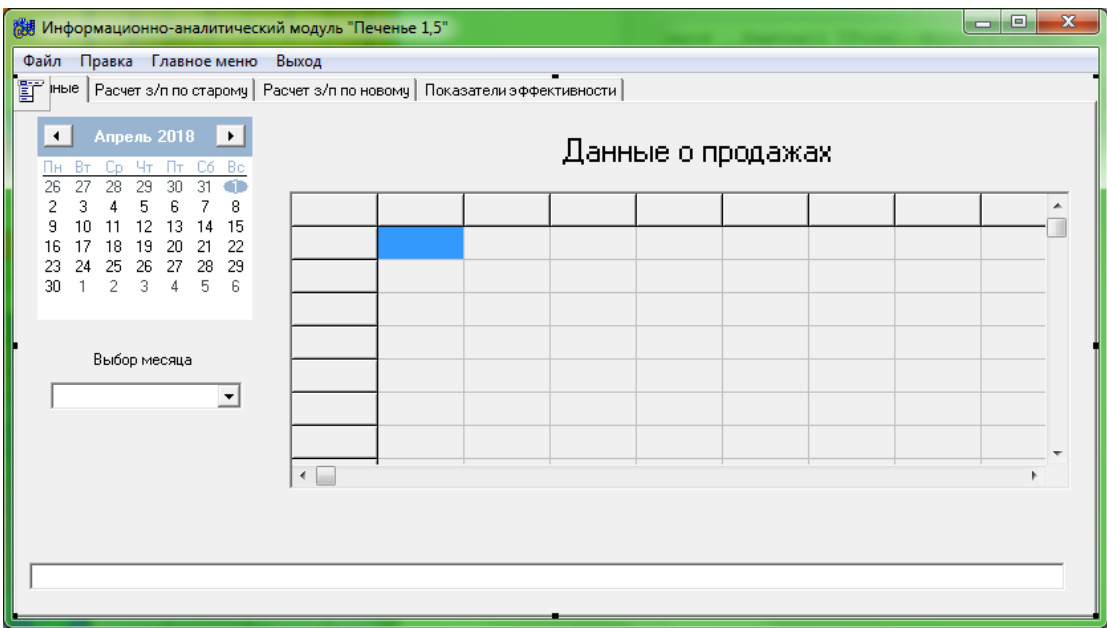

Рисунок 3.3 – Вкладка «Данные»

Вкладка «Расчет з/п по старому» включает в себя компонент ComboBox для выбора даты. Так же на вкладке расположены две таблицы: Заработная плата отдела продаж на основе топа по точкам продаж и Заработная плата отдела продаж на основе топа. Первая таблица содержит данные расчета зарплаты с помощью топовых позиций по дням. Вторая таблица является суммирующей таблицей, отображающей конкретный месяц.

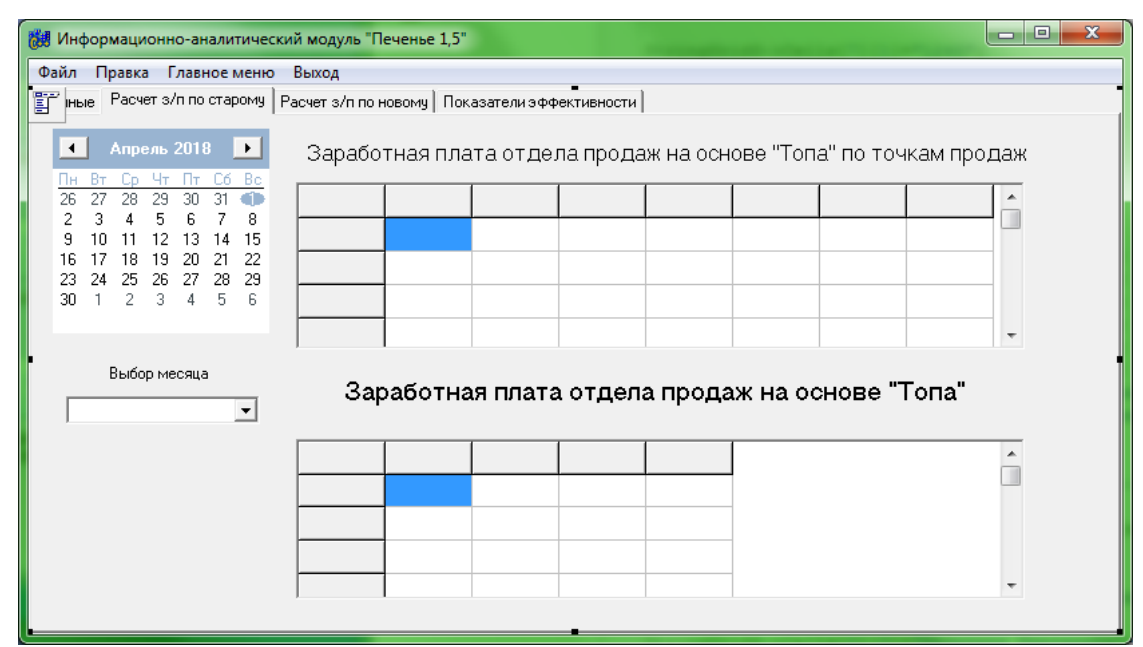

Рисунок 3.4 – Вкладка «Расчет з/п по старому»

Вкладка «Расчет з/п по новому» включает в себя компонент ComboBox для выбора даты. На данной вкладке расположены аналогичные таблицы с вкладки «Расчет з/п по старому» (рисунок 3.4), разница состоит только в расчетах, за основу в новых расчетах берется вкладка «Показатели эффективности» (рисунок 3.6).

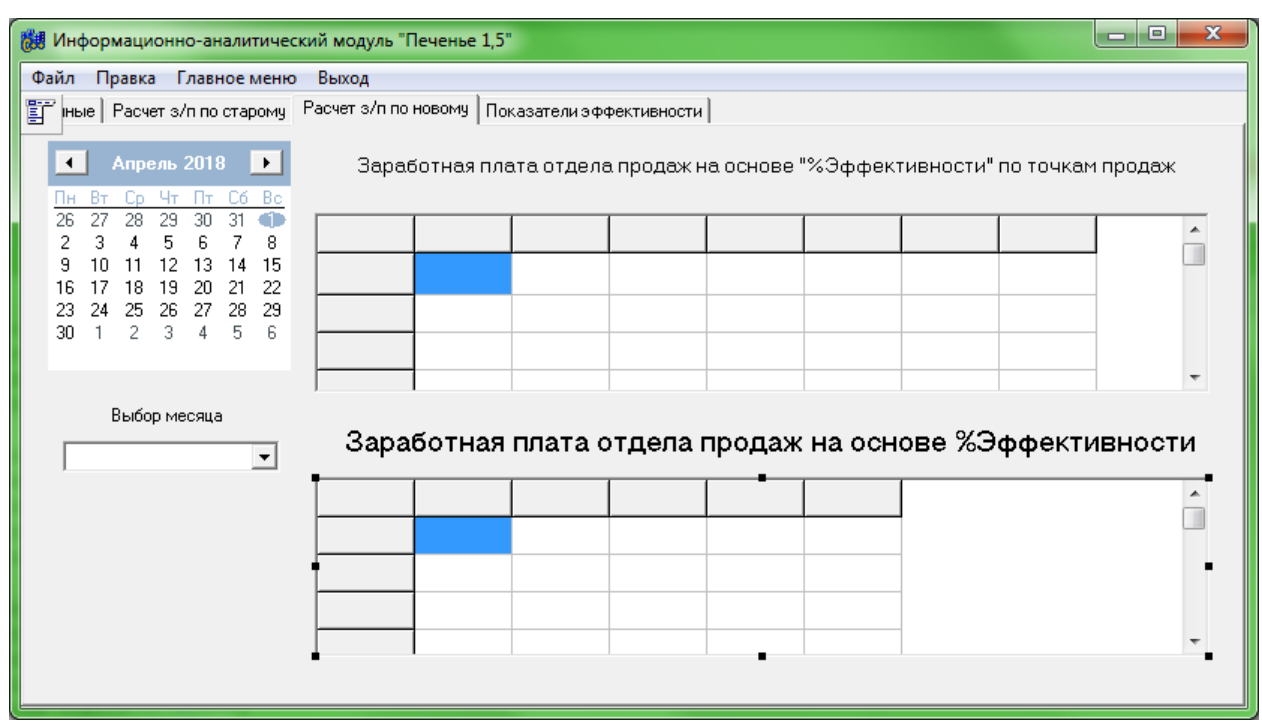

Рисунок 3.5 – Вкладка «Расчет з/п по новому»

Вкладка «Показатели эффективности» включает в себя два компонента ComboBox и StringGrid. ComboBox для выбора даты и StringGrid содержит данные эффективности по каждому из продавцов на основе которых происходит расчет табличных данных на вкладке «Расчет з/п по новому» (рисунок 3.5).

| 想 Информационно-аналитический модуль "Печенье 1,5" |  |  |                                                                                   |                               | $\mathbf{x}$<br>l o<br><b>I</b> OI |
|----------------------------------------------------|--|--|-----------------------------------------------------------------------------------|-------------------------------|------------------------------------|
| Файл Правка Главноеменю Выход                      |  |  |                                                                                   |                               |                                    |
|                                                    |  |  | 틀근  ные   Расчет з/п по старому   Расчет з/п по новому   Показатели эффективности |                               |                                    |
|                                                    |  |  |                                                                                   | % Эффективности отдела продаж |                                    |
|                                                    |  |  |                                                                                   |                               |                                    |
|                                                    |  |  |                                                                                   |                               |                                    |
|                                                    |  |  |                                                                                   | Выбор месяца                  |                                    |
|                                                    |  |  |                                                                                   |                               |                                    |
|                                                    |  |  |                                                                                   |                               |                                    |
|                                                    |  |  |                                                                                   |                               |                                    |
|                                                    |  |  |                                                                                   |                               |                                    |
|                                                    |  |  |                                                                                   |                               |                                    |
|                                                    |  |  |                                                                                   |                               |                                    |
|                                                    |  |  |                                                                                   |                               |                                    |
|                                                    |  |  |                                                                                   |                               |                                    |
|                                                    |  |  |                                                                                   |                               |                                    |

Рисунок 3.6 – Вкладка «Показатели эффективности»

Данный модуль является информационно-аналитическим, в связи с этим все расчеты происходят внутри таблиц.

### **3.2 Контрольный пример**

<span id="page-50-0"></span>В этом разделе будет произведен контрольный расчет заработной платы сотрудников отдела продаж, на основе двух алгоритмов. За основу примера возьмем апрель 2018 года. На первой вкладке в графе выбор месяца выбираем "Апрель 2018 год". В таблице данные о продажах появляется информация за указанный период.

| Информационно-аналитический модуль "Печенье 1,5"                                                               |                       |  |         |             |          |     |                |        |        | B. |  |  |
|----------------------------------------------------------------------------------------------------|-----------------------|--|---------|-------------|----------|-----|----------------|--------|--------|----|--|--|
| Файл<br>Правка<br>Главное меню                                                                                 | Выход                 |  |         |             |          |     |                |        |        |    |  |  |
| Данные   Расчет з/п по старому   Расчет з/п по новому   Показатели эффективности                               |                       |  |         |             |          |     |                |        |        |    |  |  |
| Апрель 2018<br>⊪∗⊺<br>$\leftarrow$<br>Данные о продажах<br>Cб<br>Bo<br>ûn.<br>28<br>29<br>26<br>30<br>31<br>27 |                       |  |         |             |          |     |                |        |        |    |  |  |
| 5<br>з<br>6<br>8<br>7<br>4                                                                                     | Показатели Продано кг |  | Доход   | <b>XMOV</b> | Списание | Бой | Продано с с +- |        | Мелочь |    |  |  |
| 12<br>13<br>15<br>10<br>14<br>9<br>17<br>21<br>22<br>18<br>19<br>20<br>16                                      | 01.04.2017<br>405     |  | 4524.93 | 21,66%      | 100      | 29  | 110            | $-734$ | 496,5  |    |  |  |
| 24<br>29<br>25<br>28<br>23<br>26<br>27<br>5<br>2<br>3<br>30<br>6<br>4                                          | 02.04.2017<br>958     |  | 275,5   | 21,91%      | 286      | 52  | 117,6          | $-462$ | 421,6  |    |  |  |
|                                                                                                    | 03.04.2017<br>538     |  | 2722.81 | 23,23%      | 380      | 46  | 106,35         | $-337$ | 657,9  |    |  |  |
|                                                                                                    | 04.04.2017<br>627     |  | 4538,16 | 25,65%      | 298      | 22  | 154,1          | 313    | 331,7  |    |  |  |
| Выбор месяца                                                                                                   | 05.04.2017<br>442     |  | 5175.41 | 24,84%      | 372      | 34  | 124,37         | 493    | 458    |    |  |  |
| Апрель 2018 год<br>▼                                                                                           | 06.04.2017<br>299     |  | 6508    | 23,71%      | 833      | 47  | 140,54         | 635    | 363,3  |    |  |  |
|                                                                                                    | 07.04.2017<br>1821    |  | 5223,4  | 23,07%      | 892      | 26  | 102,12         | $-898$ | 618,6  |    |  |  |
|                                                                                                    | $\leftarrow$          |  |         |             |          |     |                |        |        |    |  |  |
|                                                                                                    |                       |  |         |             |          |     |                |        |        |    |  |  |
|                                                                                                    |                       |  |         |             |          |     |                |        |        |    |  |  |
|                                                                                                    |                       |  |         |             |          |     |                |        |        |    |  |  |
|                                                                                                    |                       |  |         |             |          |     |                |        |        |    |  |  |
|                                                                                                    |                       |  |         |             |          |     |                |        |        |    |  |  |

Рисунок 3.7 – Пример вкладки «Данные» за апрель 2018г.

Далее переходим на вкладу «Расчет з/п по старому». Возьмем для примера сотрудника Жданову Татьяну.

| Информационно-аналитический модуль "Печенье 1,5"                                    |                     |                  |                                                                  |        |                            |  |                       |  | B |  |
|-------------------------------------------------------------------------------------|---------------------|------------------|------------------------------------------------------------------|--------|----------------------------|--|-----------------------|--|---|--|
| Правка Главное меню<br>Файл                                                         | Выход               |                  |                                                                  |        |                            |  |                       |  |   |  |
| Расчет з/п по старому   Расчет з/п по новому   Показатели эффективности  <br>Данные |                     |                  |                                                                  |        |                            |  |                       |  |   |  |
| Апрель 2018<br>œ<br>◂<br>Чт                                                         |                     |                  | Заработная плата отдела продаж на основе "Топа" по точкам продаж |        |                            |  |                       |  |   |  |
| Bo.<br>UD.<br>26<br>27<br>28<br>29<br>31<br>30                                      | Показатели Атлас эп |                  | Атлас сотру  Стадион эп   Стадион сот  Азалия эп                 |        |                            |  | Азалия сотр  Салют эп |  |   |  |
| 3<br>я<br>15<br>10<br>12<br>13<br>14                                                | 01.04.2017          | 1405             | Коновченко 1315                                                  |        | Мазикина M <sub>1229</sub> |  | Андросова 41245       |  |   |  |
| 21<br>22<br>16<br>19<br>20<br>24<br>29<br>23<br>25<br>26<br>28<br>27                | 02.04.2017          | 1958             | Коновченко 1170                                                  |        | Мазикина М 1352            |  | Андросова 41162       |  |   |  |
| 5<br>2<br>6<br>30<br>3<br>4                                                         | 03.04.2017          | 1538             | Жданова Та <sup>1195</sup>                                       |        | Коновченко 1046            |  | Андросова / 1337      |  |   |  |
|                                                                                     | 04.04.2017          | 1627             | Жданова Та 1240                                                  |        | Коновченко 1022            |  | Андросова 41313       |  |   |  |
| Выбор месяца<br>Апрель 2018 год<br>$\blacktriangledown$                             |                     |                  | Заработная плата отдела продаж на основе "Топа"                  |        |                            |  |                       |  |   |  |
|                                                                                     |                     | Показатели Атлас | Стадион                                                          | Азалия | Салют                      |  | Итоговая сумма        |  |   |  |
| Коновченко 6650<br>6700<br>6669<br>6600<br>26619                                    |                     |                  |                                                                  |        |                            |  |                       |  |   |  |
| Жданова Та 24252<br>24252                                                           |                     |                  |                                                                  |        |                            |  |                       |  |   |  |
| 23576<br>23576<br>Мазикина М                                                        |                     |                  |                                                                  |        |                            |  |                       |  |   |  |
|                                                                                     | $\leftarrow$        |                  |                                                                  |        |                            |  |                       |  |   |  |
|                                                                                     |                     |                  |                                                                  |        |                            |  |                       |  |   |  |

Рисунок 3.8 – Пример вкладки «Расчет з/п по старому» за апрель 2018г.

Для расчета используется формула:

 $Z = S + B_{\text{KT}} + B_{\text{T}}$ 

где S – ставка;

Bкг – бонус по продано кг;

 $B_T$  – бонус по топ.

Данные Ждановой Татьяны по дням за апрель 2018г.:

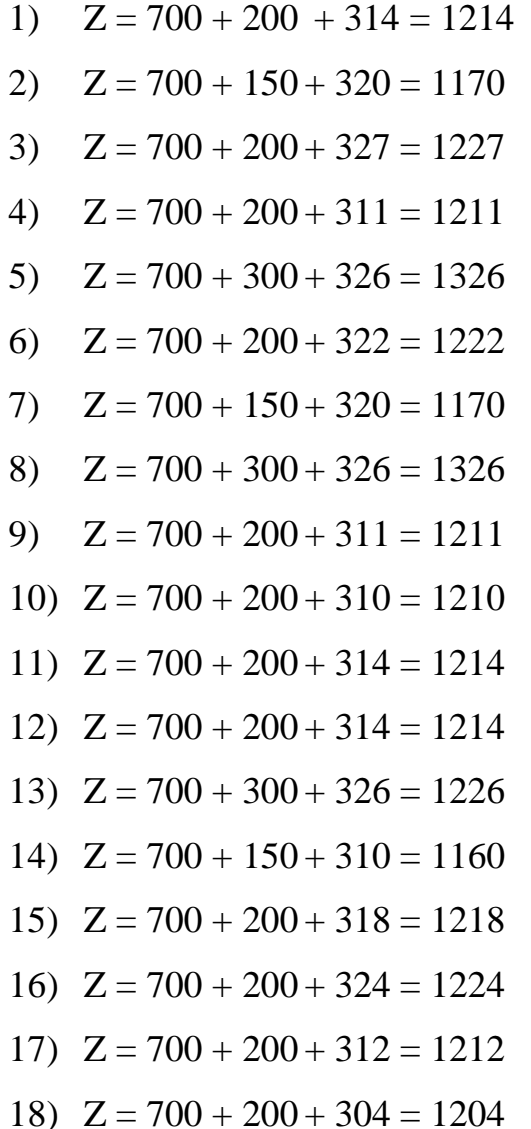

- 
- 19)  $Z = 700 + 150 + 295 = 1145$
- 20)  $Z = 700 + 300 + 321 = 1221$

Итоговая сумма:  $Z = 14000 + 4200 + 6325 = 24252$ 

Далее переходим на вкладу «Расчет з/п по новому». Чтобы понять разницу двух подходов возьмем того же сотрудника (Жданову Татьяну) и проведем его расчет на основе процента эффективности.

Вначале происходи т расчет эффективности по формуле:

%Эф=((%Мов-(Сп/В\*100%)+((Вфакт-В)/В\*100%)(Мел200)/В\*100%;))

 $-(\frac{E}{80}/B*100\%)*3,57)$ 

где %эф – процент эффективности;

 $C_{ucx}$  – цена розница;

Cвх – себестоимость товара;

Cп – количество списанного товара;

В – выручка;

Б – количество боя.

Для расчета так же используется формула:

 $Z = S + B_{\text{KT}} + B_{\text{3}0}$ 

где S – ставка;

 $B_{\kappa r}$  – бонус по продано кг;

Bэф – бонус по эффективности.

Данные Ждановой Татьяны по дням за апрель 2018г.:

1)  $Z = 700 + 200 + 179 = 1079$ 

$$
2) \quad Z = 700 + 150 + 167 = 1017
$$

- 3)  $Z = 700 + 200 + 180 = 1080$
- 4)  $Z = 700 + 200 + 174 = 1074$
- 5)  $Z = 700 + 300 + 202 = 1102$
- 6)  $Z = 700 + 200 + 183 = 1083$
- 7)  $Z = 700 + 150 + 169 = 1019$
- 8)  $Z = 700 + 300 + 205 = 1205$
- 9)  $Z = 700 + 200 + 184 = 1084$
- 10)  $Z = 700 + 200 + 184 = 1084$
- 11)  $Z = 700 + 200 + 184 = 1084$
- 12)  $Z = 700 + 200 + 184 = 1084$
- 13)  $Z = 700 + 300 + 204 = 1204$
- 14)  $Z = 700 + 150 + 162 = 1012$
- 15)  $Z = 700 + 200 + 184 = 1084$
- 16)  $Z = 700 + 200 + 184 = 1084$
- 17)  $Z = 700 + 200 + 184 = 1084$
- 18)  $Z = 700 + 200 + 184 = 1084$
- 19)  $Z = 700 + 150 + 165 = 1015$
- 20)  $Z = 700 + 300 + 206 = 1206$

Итоговая сумма:  $Z = 14000 + 4200 + 3668 = 21868$ 

Итоговая разница 2 подходов за апрель 2018г.= 24252–21868=2384

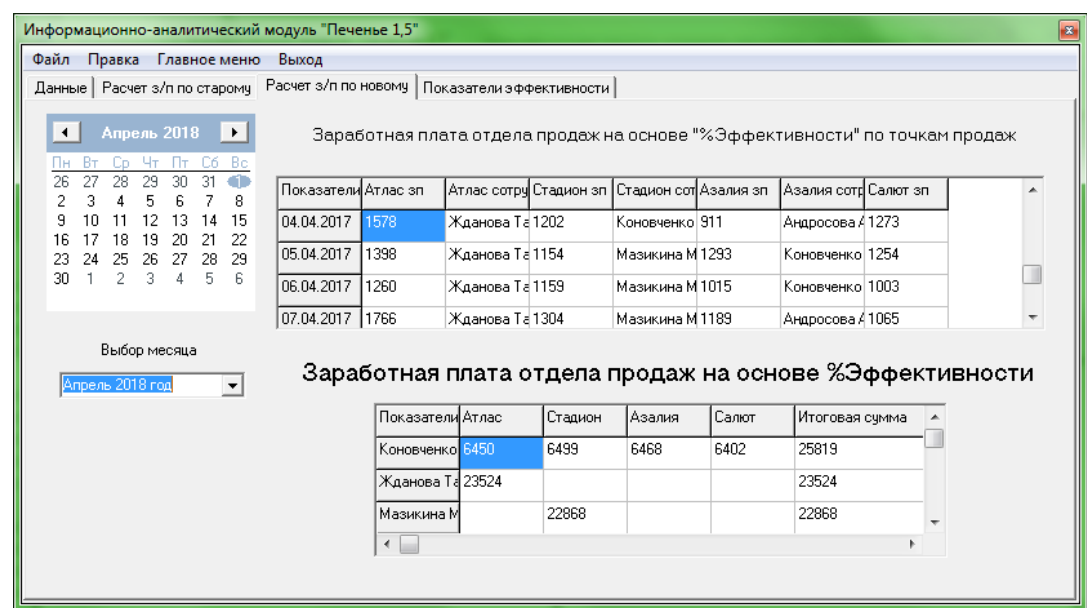

Рисунок 3.9 – Пример вкладки «Расчет з/п по новому» за апрель 2018г.

| Файл Правка Главноеменю Выход |         |        |        | Данные   Расчет з/п по старому   Расчет з/п по новому   Показатели эффективности |                                         |
|-------------------------------|---------|--------|--------|----------------------------------------------------------------------------------|-----------------------------------------|
|                               |         |        |        |                                                                                  | % Эффективности отдела продаж           |
| Показатели Атлас              | Стадион | Азалия | Салют  | Итоговый %                                                                       |                                         |
| Коновченко 94,56%             | 96,23%  | 96,73% | 95,25% | 95,69%                                                                           | Выбор месяца                            |
| Жданова Т. 95,34%             |         |        |        | 95,34%                                                                           |                                         |
| Мазикина М                    | 94,42%  |        |        | 94,42%                                                                           | Апрель 2018 год<br>$\blacktriangledown$ |
| Андросова А                   |         | 94,72% |        | 94,72%                                                                           |                                         |
| Владимир С                    |         |        | 97,41% | 97,41%                                                                           |                                         |
|                               |         |        |        |                                                                                  |                                         |
|                               |         |        |        |                                                                                  |                                         |
|                               |         |        |        |                                                                                  |                                         |
|                               |         |        |        |                                                                                  |                                         |

Рисунок 3.10 – Пример вкладки «Показатели эффективности» за апрель

2018г.

### **3.3 Расчет эффективности разработанного алгоритма**

<span id="page-55-0"></span>Для того чтобы понять на сколько разработанный алгоритм расчета заработной платы сотрудников отдела продаж необходимо рассмотреть показатели фирмы до и после применения алгоритма.

| Показатели                       | <b>январь</b> 2017г. | февраль 2017г. | март 2017г. | апрель 2017г. | май 2017г. | июнь 2017г. | июль 2017г. | август 2017г. | сентябрь 2017г. | октябрь 2017г. | ноябрь 2017г.  | декабрь 2017г. | январь 2018г. | февраль 2018г. | март 2018г.              | апрель 2018г.  |
|----------------------------------|----------------------|----------------|-------------|---------------|------------|-------------|-------------|---------------|-----------------|----------------|----------------|----------------|---------------|----------------|--------------------------|----------------|
| Продано<br>E                     | 4519                 | 6121           | 7390        | 6532          | 8538       | 8963        | 6676        | 6844          | 7703            | 12467          | 13663          | 13829          | 11615         | 12424          | 15026                    | 14149          |
| Выручка                          | 429842               | 582273         | 791045      | 621297        | 913910     | 924651      | 635000      | 700900        | 824511          | 1318601        | 1518126        | 1526188        | 1184472       | 1416067        | 1736661                  | 1595557        |
| Маржа                            | 113761               | 154104         | 186039      | 144750        | 214934     | 283271      | 146946      | 151468        | 193909          | 290417         | 369175         | 367395         | 303271        | 355162         | 443460                   | 388078         |
| $3\overline{1}$                  | 53687                | 72901          | 99276       | 78988         | 115975     | 115119      | 80518       | 88524         | 102487          | 165616         | 190525         | 189705         | 150902        | 177858         | 219514                   | 202157         |
| выручки<br>$3/\pi$ or            | 12,49%               | 12,52%         | 12,55%      | 12,71%        | 12,69%     | 12,45%      | 12,68%      | 12,63%        | 12,43%          | 12,56%         | 12,55%         | 12,43%         | 12,74%        | 12,56%         | 12,64%                   | 12,67%         |
| сотрудн<br>Кол-во<br><b>HKOB</b> | $\tilde{\xi}$        | $\epsilon$     | 3           | 3             | 4          | 4           | 4           | 4             | 4               | 5              | $\overline{5}$ | $\mathbf{v}$   | $\circ$       | $\circ$        | $\overline{\phantom{0}}$ | $\overline{C}$ |
| $Cp$ з/п                         | 17896                | 24300          | 33092       | 26329         | 28994      | 28780       | 20130       | 22131         | 25622           | 33123          | 38105          | 37941          | 25150         | 29643          | 31359                    | 28880          |

Таблица 3.1 – Показатели фирмы "Печенье 1,5" до применения алгоритма

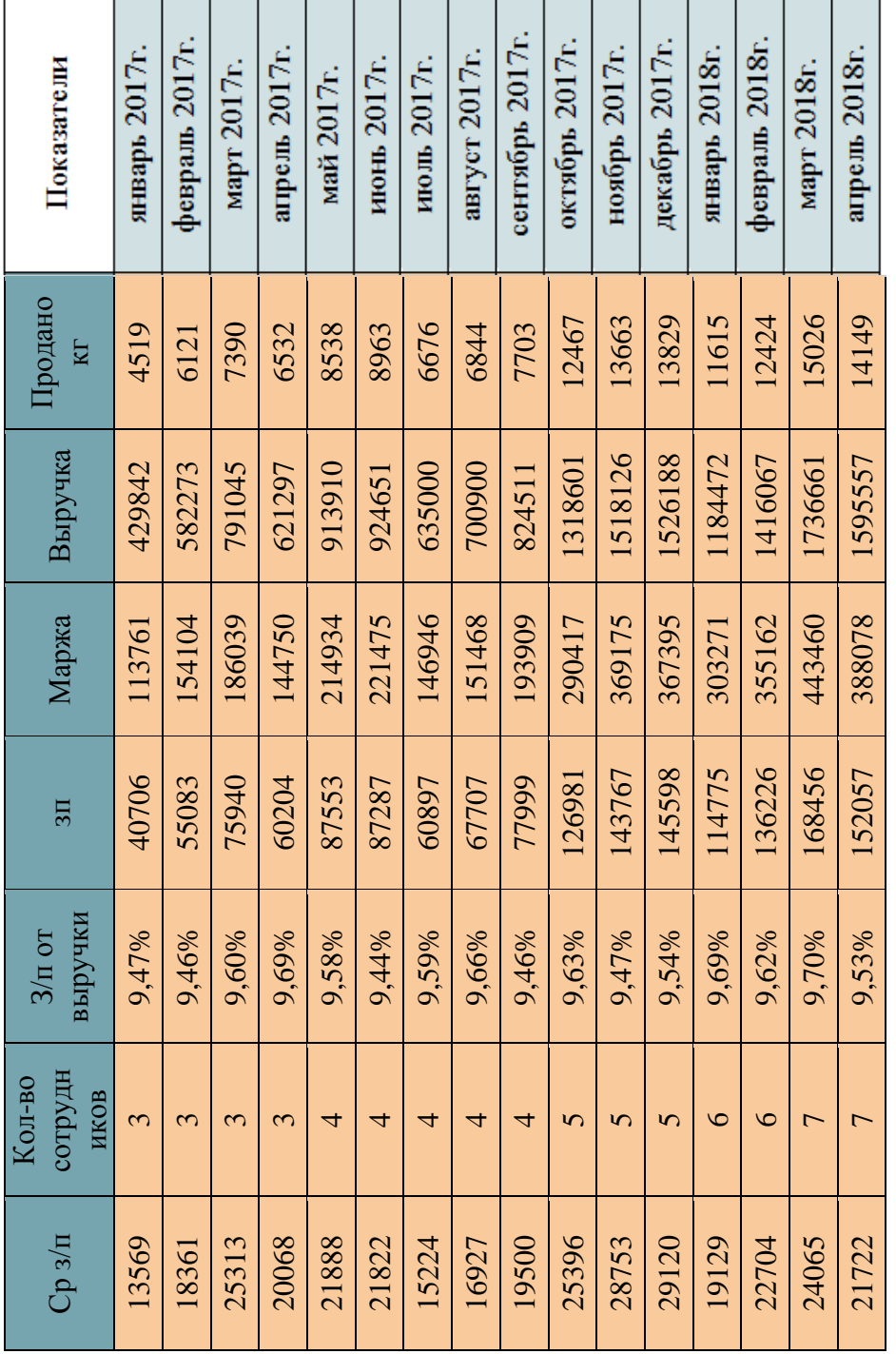

Таблица 3.2 – Показатели фирмы "Печенье 1,5" после применения алгоритма

Для расчета эффективности были использованы 3 основных показателя:

1) Средняя заработная плата сотрудников отдела продаж

- 2) %Заработной платы от выручки
- 3) Сумма заработной платы

Средняя заработная плата до применения алгоритма (за период с января 2017г. по апрель 2018г.) = (17896+24300+33092+26329+28994+28780+ +20130+22131+25622+33123+38105+37941+25150+29643+31359+28880)/16=  $= 28217$  py $\sigma$ .

Средняя заработная плата после применения алгоритма (за период с января 2017г. по апрель 2018г.) =(13569+18361+25313+20068+21888+21822+  $+15224+16927+19500+25396$   $+28753+29120+19129+22704+24065+21722)/16$  =  $= 21473$  руб.

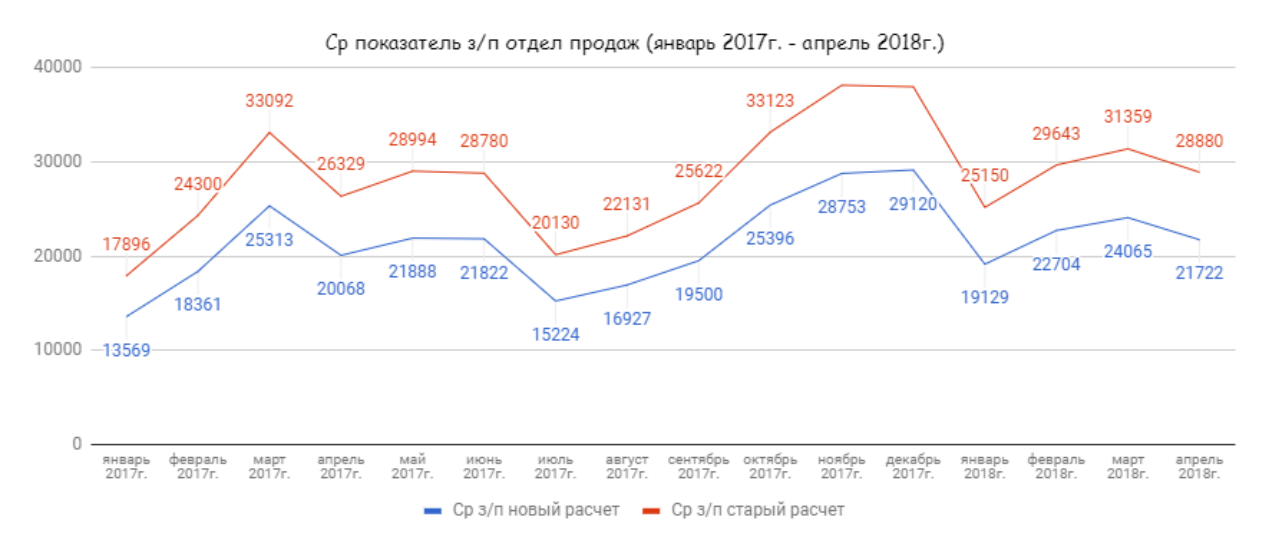

Рисунок 3.11 – Средняя заработная плата сотрудников

%Заработной платы от выручки до применения алгоритма (за период с января 2017г. по апрель 2018г.) = (12,49%+12,52%+12,55%+12,71%+  $+12,69\%+12,45\%+12,68\%+12,63\%+12,43\%+12,56\%+12,55\%+12,43\%+12,74\%+$  $+12,56\%+12,64\%+12,67\%)/16 = 12,58\%$ 

%Заработной платы от выручки после применения алгоритма (за период с января 2017г. по апрель 2018г.) = (9,47%+9,46%+9,60%+9,69%+ +9,58%+9,44%+9,59%+9,66%+9,46%+9,63%+9,47%+9,54%+9,69%+9,62%+  $+9,70\%+9,53\%)/16 = 9,57\%$ 

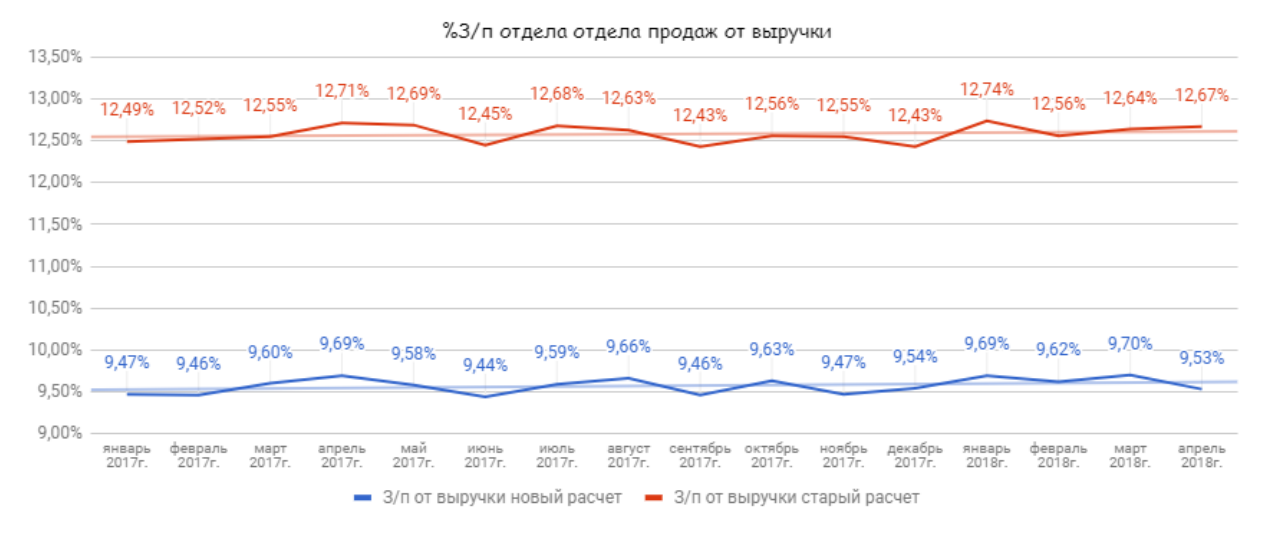

Рисунок 3.12 - % Заработной платы от выручки

Сумма заработной платы до применения алгоритма (за период с января 2017г. по апрель 2018г.) = 53687+72901+99276+78988+115975+ +115119+80518+88524+102487+165616+190525+189705+150902+177858+  $+219514+202157=2103751$ 

Сумма заработной платы после применения алгоритма (за период с января 2017г. по апрель 2018г.) = 40706+55083+75940+60204+87553+ +87287+60897+67707+77999+126981+143767+145598+114775+136226+  $+168456+152057=1601235$ 

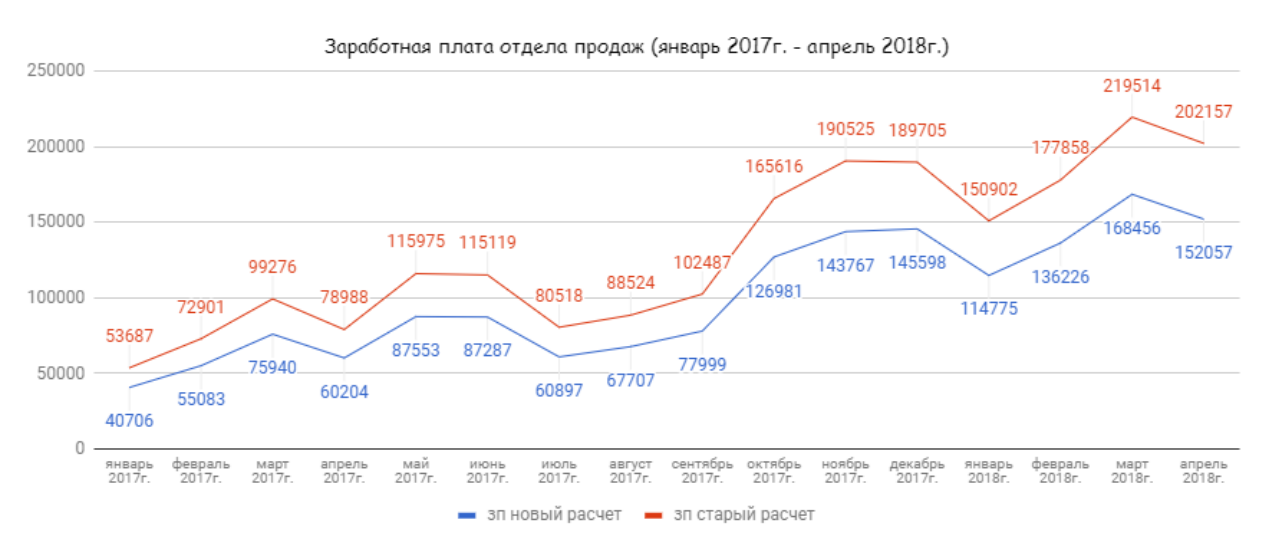

Рисунок 3.13 - Заработная плата отдела продаж за период

Разница средней заработной платы = 28217 – 21473 = 6744

Разница %заработных плат = 12,58% - 9,57% = 3,01%

Разница сумм заработных плат = 2 103 751 - 1 601 235 = 502516

Таким образом, результатом внедрения модифицированного алгоритма расчета показателей деятельности сотрудников отдела продаж служит существенная экономия бюджета фирмы "Печенье 1,5" за счет того что происходит уменьшение показателя % заработной платы от выручки на 3,01% сумма заработных плат сокращается на 502516 руб.

Средняя заработная плата сотрудника отдела продаж снижается до 21473 руб., что является приемлемым показателем для города Белгород, в котором средняя заработная плата продавца варьируется от 17200 руб. до 25000 руб.

В третьем разделе была рассмотрена программная реализация модуля на основе алгоритма расчета показателей деятельности сотрудников отдела продаж. Так же осуществлена реализация контрольного примера на основе разработки. В конце проектной части был рассмотрен расчет эффективности и целесообразности проведённой работы.

### **ЗАКЛЮЧЕНИЕ**

<span id="page-60-0"></span>В выпускной квалификационной работе была достигнута поставленная цель, а именно, совершенствование процесса принятия управленческих решений руководителя за счет разработки программного продукта.

Для решения основной цели работы были выполнены следующие задачи:

1) Исследована предметная область;

2) Изучены информационно-аналитические системы принятия решений в организации;

3) Проанализированы недостатки в существующей организации, связанные с начислением заработной платы сотрудников;

4) Разработан модифицированный алгоритм расчета показателей деятельности сотрудников отдела продаж, благодаря которому при увеличении числа точек продаж был уменьшен процент расходов, необходимых на заработную плату отдела продаж.

5) Произведен расчет эффективности работы предприятия, в частности отдел продаж, внедряемым алгоритмом.

В ВКР был рассмотрен метод анализа иерархии для выбора информационно-аналитической системы по значимым для организации показателям.

В результате создания алгоритма и в дальнейшем информационноаналитической системы были улучшены значения следующих показателей:

1) доля расходов в процентном соотношении по отношению к выручке;

2) средняя заработная плата сотрудников;

3) эффективность деятельности сотрудников отдела продаж.

### **СПИСОК ИСПОЛЬЗОВАННЫХ ИСТОЧНИКОВ**

<span id="page-61-0"></span>1) Титоренко, Г.А. Автоматизированные информационные технологии в экономике [Текст] / Г.А. Титоренко – Москва: Компьютер, ЮНИТИ, 2015. – 400 с.

2) Архангельский А.Я. C++ Builder 6. Справочное пособие. [Текст] / А.Я. Архангельский - Москва: Бином-Пресс, 2014. – 824 с.

3) Баронов, В.В. Автоматизация управления предприятием [Текст] / В.В. Баронов, Г.Н. Калянов, Ю.Н. Попов - Москва: Инфра-М, 2013. – 543 с.

4) Беспалов, Р.С. Инструментарий разработчика бизнес-процессов. [Текст] / Р.С. Беспалов – Москва: Актион-Медиа, 2013. – 400 с.

5) Болтенков, В.И. Конфигурирование и настройка автоматизированных информационных систем [Текст] / В.И. Болтенков, А.Л. Литвинов, Н.В. Лычёва – Белгород: Издательство БелГУ, 2013. – 25 с.

6) Вендров, А.М. Проектирование программного обеспечения экономических информационных систем [Текст] / А.М. Вендров – Москва: Финансы и статистика, 2013. - 352 с.

7) Годин, В.В. Информационное обеспечение управленческой деятельности [Текст] / В.В. Годин, И.К. Корнеев – Москва: Высшая школа, 2013 г. – 345 с.

8) Ефимова, О.Л. Технология проектирования и внедрения информационных систем - интегрированная технология ARIS // Реинжиниринг бизнес-процессов предприятий на основе современных информационных технологий [Текст] / О.Л. Ефимова - Москва: МЭСИ, 2015.  $-124$  c.

9) Зайцева, О. А. Основы менеджмента [Текст] / О.А. Зайцева, А.А Радугин, К.А Радугин, Н.И Рогачева – Москва: Центр, 2013. – 323 c.

10) Иванова, Г.С. Технология программирования [Текст] / Г.С. Иванова – Москва: Изд-во МГТУ им. Н.Э. Баумана, 2013. – 320 с.

11) Исаенко, Е.В. Методические рекомендации по выполнению дипломной работы [Текст] / Е.В. Исаенко – Белгород: Изд-во БУПК, 2014. – 25 c.

12) Каминский, А.М. Информатизация бизнеса [Текст] / А.М. Каминский, П.В. Нестеров – Москва: Финансы и статистика, 2015. – 190 c.

13) Кононов, В.Н. Базы данных: проектирование структуры предметной области [Текст] / В.Н. Кононов, И.Г. Рыжова – Магнитогорск,  $2015. - 543$  c.

14) Коротков, Э. М. Концепция менеджмента [Текст] / Э.М. Коротков – Москва: Дека, 2015. – 230 c.

15) Кузнецов, С.Д. Основы современных баз данных [Текст] / С.Д. Кузнецов - Калининград: Издательская группа BHV, 2015. – 332 c.

16) Липаев, В.В. Системное проектирование сложных программных средств для информационных систем [Текст] / В.В. Липаев – Москва: Синтег,  $2013. - 231$  c.

17) Маклаков, С.В. BPwin и Erwin. Case – средства разработки информационных систем [Текст] / С.В. Маклаков – Москва: ДИАЛОГ – МИФИ, 2016. – 150 c.

18) Мескон, М. Х. Основы Менеджмента [Текст] / М.Х. Мескон, М. Алберт, Ф. Хедоури – Москва: Дело, 2016. – 342 с.

19) Мшиенин, А.И. Теория экономических информационных систем [Текст] / А.И. Мшиенин – Москва: Финансы и статистика, 2014. – 234 с.

20) Петров, В.Н. Информационные системы [Текст] / В.Н. Петров – Санкт-Петербург: Изд. Питер, 2013. – 340 с.

21) Румбешт, В.В. Программирование информационных систем: Учебно-методическое пособие по выполнению лабораторных работ [Текст] / В.В. Румбешт, Г.Г. Банчук – Белгород: Кооперативное образование, 2014. – 240 с.

22) Семенов, М.И. Автоматизированные информационные технологии в экономике [Текст] / М.И. Семенов — Москва: Финансы и статистика, 2013. – 432 с.

23) Смирнова, Г.Н. Проектирование экономических информационных систем [Текст] / Г.Н. Смирнова, А.А. Сорокин, Ю.Ф. Тельнов – Москва: Финансы и статистика, 2015.

24) Амириди, Ю.В. Современные IT-решения для финансовой индустрии [Текст] / Ю. В. Амириди, H. Е. Анненская – Москва: Издательская группа «БДЦ-пресс», 2013.

25) Создание информационной системы предприятия. "Computer Direct" [Текст] / 2014. – 121 с.

26) Трояновский, В.М. Проектирование информационных систем. [Текст] / В.М. Трояновский – Москва: МИЭТ, 2014. – 234 с.

27) Тютюник, А.В. Информационные технологии в банке [Текст] / А.В. Тютюник, А.С. Шевелев – Москва: Издательская группа «БДЦ-пресс»,  $2015. - 342$  c.

28) Курбаков, К.И. Учебно-методические проблемы наукоемких технологий образования. Межвузовский сборник научно-методических трудов № 8 [Текст] / К. И. Курбаков – Москва: КОС ИНФ, Рос. экон. акад.,  $2012. - 500$  c.

29) Брагин, Л.А. Электронная коммерция [Текст] / Л.А. Брагин – Москва: Экономистъ, 2016. – 453 с.

30) Ворожцов, А.В. Алгоритмы: Построение, анализ и реализация на языке Си [Текст] / А.В. Ворожцов, Н.А. Винокуров – Москва: МФТИ, 2016.  $-453$  c.

31) Архангельский, А.Я. Программирование в C++ Builder 6 и 2006 [Текст] / А.Я. Архангельский, М.А. Тагин – Москва: Переиздание. Бином-Пресс, 2015. – 432 с.

32) Давыдов, В.А. Visual C++. Разработка Windows –приложений с помощью MFC и API функций [Текст] / В.А. Давыдов – Москва: БВХ-Петербург, 2015. – 546 с.

33) Румянцев, П.В. Работа с файлами Win32 API [Текст] / П.В. Румянцев – Москва: Горячая линия – Телеком, 2014. – 324 с.

34) Мозговой, М.В. C++ мастер класс. 85 нетривиальных проектов, решений и задач [Текст] / М.В. Мозговой – Москва: Наука и техника, 2014. – 234 с.

35) Джозеф Джарратано Экспертные системы: принципы разработки и программирование [Текст] / Джозеф Джарратано, Гари Райли – Москва: Издательский дом «Вильямс», 2013. – 156 с.

36) Борри, Х. Firebird: руководство разработчика баз данных [Текст] / Х. Борри – Москва: БХВ - Петербург 2013. – 342 с.

37) Хомоненко, А.Д. Работа с базами данных в C++ Builder [Текст] / А.Д. Хомоненко, С.Е. Ададуров — Санкт-Петербург: БХВ – Петербург,  $2013. - 300$  c.

38) Оболенски, Н. Практический реинжиниринг бизнеса [Текст] / Н. Оболенски – Москва: ЛОРИ, 2014. – 368 с.

39) Пилон, Д. Управление разработкой ПО [Текст] / Д. Пилон. – Санкт-Петербург: Питер, 2015. – 455 с.

40) Якубайтис, Э. Архитектура вычислительных сетей [Текст] / Э. Якубайтис – Москва: Статистика, 2015. – 280 с.

41) Фримен, Э. Паттерны проектирования [Текст] / Э. Фримен. – Санкт-Петербург: Питер, 2016. – 656 с.

42) Оболенски, Н. Практический реинжиниринг бизнеса [Текст] / Н. Оболенски – Москва: ЛОРИ, 2014. – 368 с.